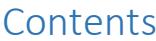

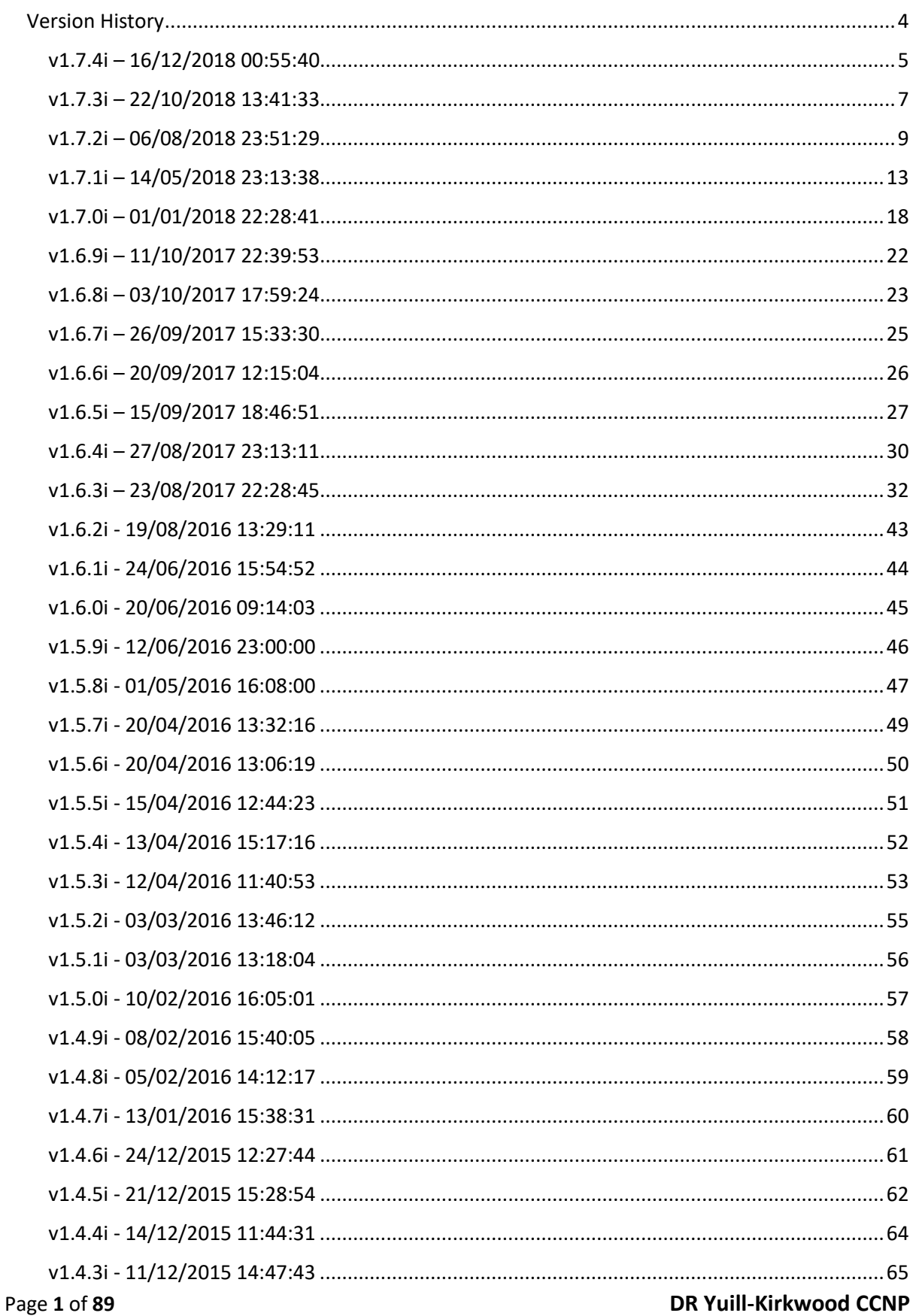

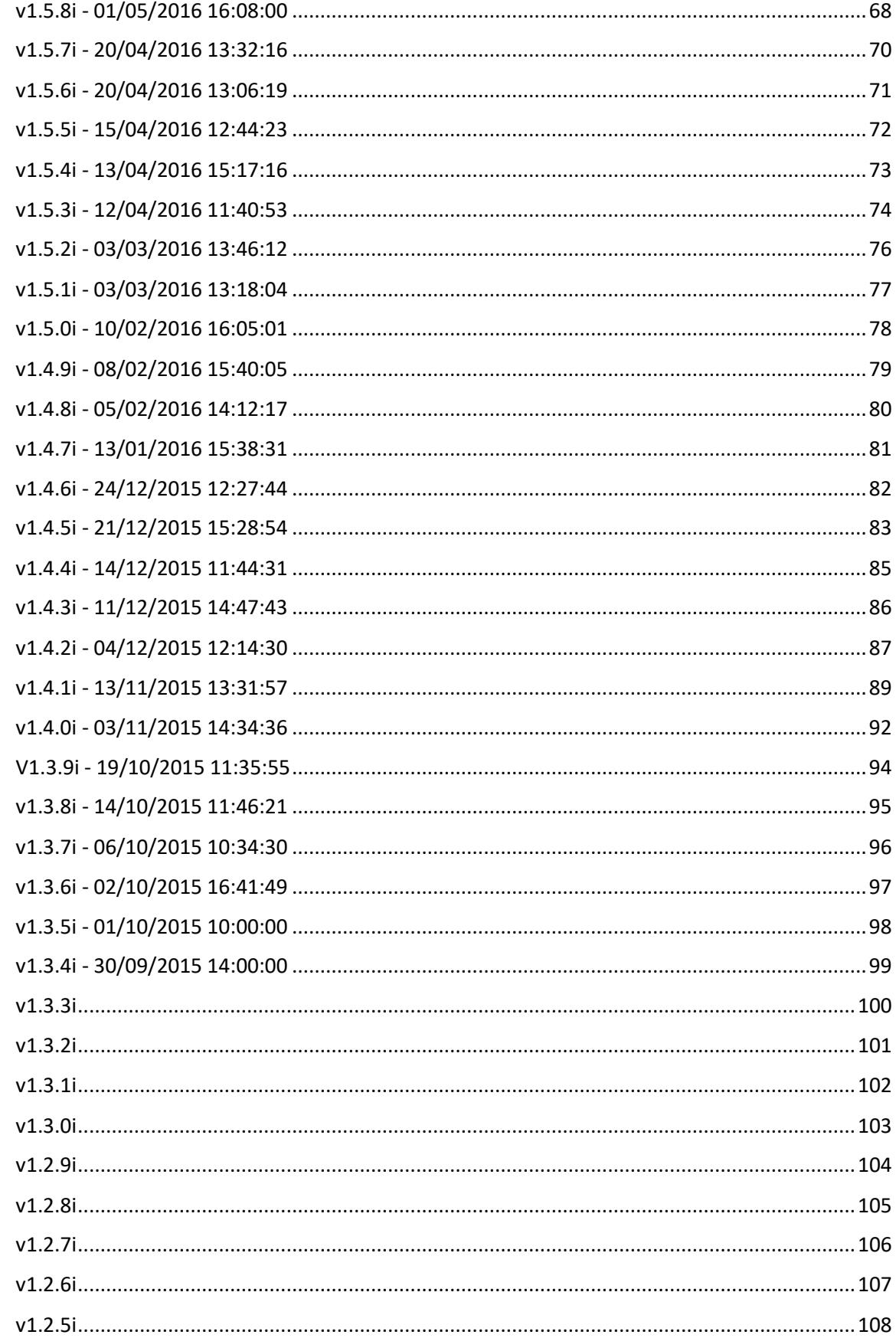

**DR Yuill-Kirkwood CCNP** 

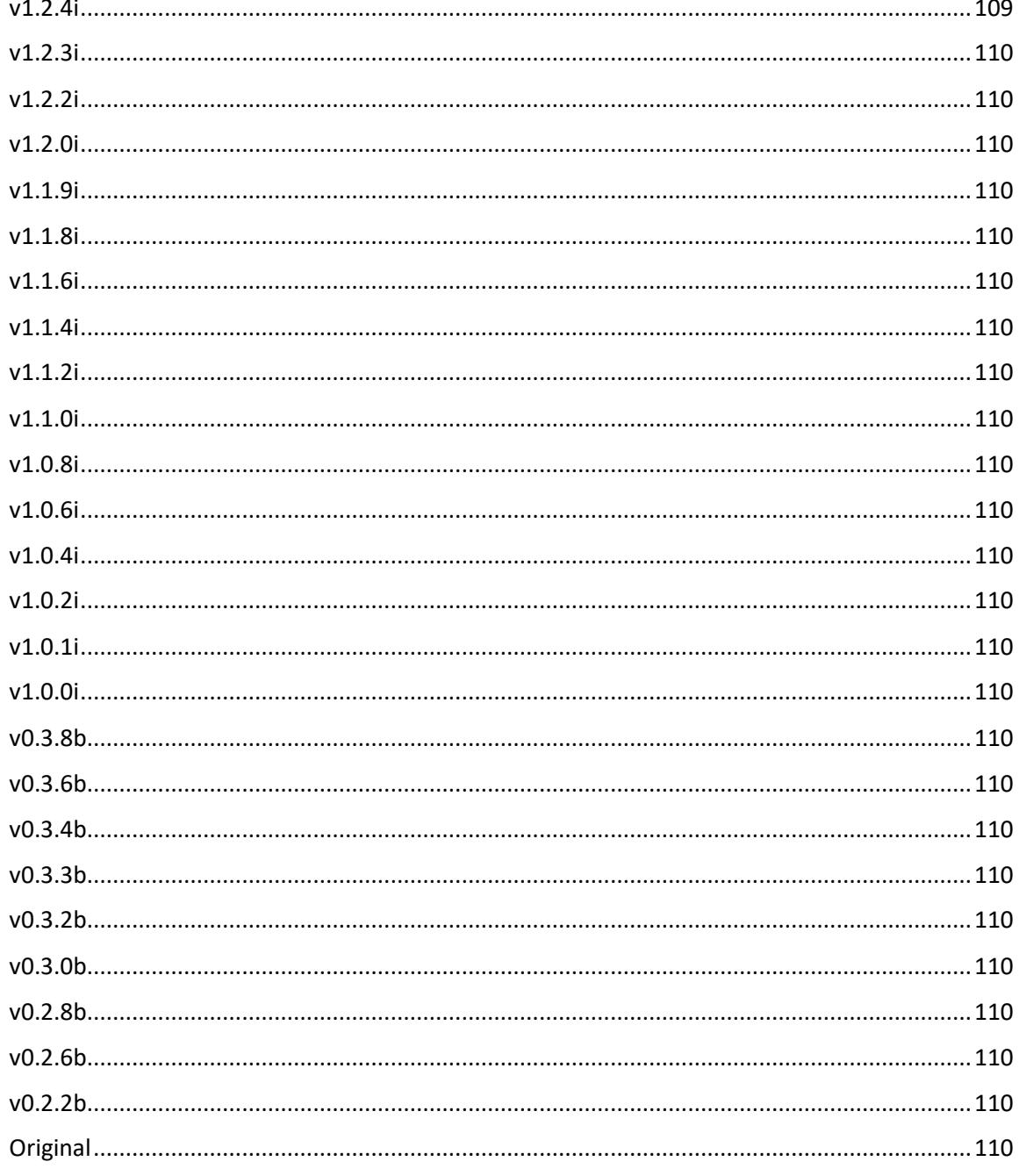

<span id="page-3-0"></span>Version History

The following sections detail the developers notes through each development cycle.

For more on Accounting Solutions Please visit: <https://transparent-aluminium.net/accounting-solutions/>

For more features on individual updates and video please visit: <https://transparent-aluminium.net/category/business-center/accounting-solutions/>

For our other services please visit: <https://transparent-aluminium.net/business-centre/>

<span id="page-4-0"></span>v1.9.0i – 14/12/2021 14:27:33

Added MasterName to tblUnitOfMeasure to store the master names that can no be changed for Units.

Added ParentUOM to tblUnitOfMeasure to store the parent UOM for future update

Added SortOrder to tblUnitOfMeasure to store sort order for pick lists and fill order.

Added Description to tblUnitOfMeasure to hold the description of the master UOM

Form frmUOMIDs manages UOM names and sort order, will hold more options in future update.

Form tblUnitOfMeasure\_subform diplays data for frmUOMIDs.

Set customers route field selections properties to required and default 16.

Option PRINT\_EXPORT\_DIR added to hold the location to output PDF for printing when paired with our auto print software for user that do not have a ePrint or cloud print compatible devises.

#### <span id="page-5-0"></span>v1.8.9i – 01/11/2021 14:32:40

CUSTOMERBAL\_TIME stores the last time the customer account balance was updated for the outstanding invoice

INVOICE\_NAME to store a name for the invoice field on invoices.

STATEMENT\_NAME to store a name for the statement field on statements.

Fixed direct print error from loading to fast.

Invoice and statement title can be customises from the option screen, this is used where if you want to call an invoice, Invoice title something different, this will also change the field Invoice number to the custom name. This also applies to statement. This update does not extend to the email system or PDF exports auto titles.

qryVATCustSaleFill to accelerate start-up calculations.

Function FixNullRoute() to fix any routes that may have been set to null.

Set customers route field selections properties to required and default 16.

Changed sort order on pick list and fill order to group unit of measure grouped by location.

Fixed payment history statement to include last date in range.

PICKLIST\_SORT to store and sort fill and pick list order, Yes = Outer Eash KG, No = Outer KG Each

<span id="page-6-0"></span>v1.8.8i – 09/10/2021 13:43:06

Added Balance field to tblCustomer to hold temp balance.

Function FillBalance() calculates customer balance and places this static value in customer table.

QryCustomerBalanceStaticUpdate generates and inserts static customer balance.

Function FillBalanceOutstanding() standby function of FillBalance().

qryfrmOutstandingInvoices\_Exp gathers data to export outstanding invoices.

Added tblBalanceLifttime to temporarily store all live time balance data for display.

Added check box to fill order and order editor, uncheck to directly print.

LIFETIMEBAL\_TIME stores the last time the lifetime balances where calculated.

QryBalanceLIFTIMEUpdateSupplier gathers and inserts all lifetime balances for suppliers.

QryBalanceLIFTIMEUpdateCustomer gathers and inserts all lifetime balances for customers.

SSTATMENT\_MARGIN\_qryInvoiceSummary\_Exp gathers data for margin by customer for export.

SSTATMENT\_MARGIN\_qryInvoiceSummary\_CAT\_Exp gathers data for margin by product for export.

Changes to switchboard.

Added export functionality to both Margin By Customer and by Product Category.

Overhauled account balance lifetime to display static data from tblBalanceLifttime this can be updated when needed clicking the update button.

Changed debtors list on statement manager to draw data from static field from tblCustomer that will be generated if loaded. This menu can also be loaded if the option is disabled.

<span id="page-7-0"></span>v1.8.7i – 02/10/2021 14:42:14

Updated switchboard

Added total outstanding to total to outstanding invoices.

Corrections to option screen.

STAFFID DIR option to hold the default location of staff ID photos

Employee manager update to work with new badge system. Place staff photo in location set in options with file name as there staff ID number. The photo will be displayed in ID badge and on employee manger screen.

Updated Staff cards to show staff photo based in new Ip storage system.

Updated back up to archive staff photos.

Fixed outstanding invoice load speed glitch where query would run multiple times.

Updated bulk payment system to work faster by only updating count every 4 seconds. Red light green light system is in place so you know when the figures are up to date.

Permanently disabled google drive backup as googles new the new is not compatible.

Improved the load speed on debtors list on statement manger.

<span id="page-8-0"></span>v1.8.6i – 18/09/2021 11:50:25

Changed refresh target after pricing on order entry page.

Added total outstanding to total to outstanding invoices.

Added export to excel for outstanding invoices.

Added table tblProductCost\_Archive to store old cost prices.

Added option to ARCHIVE OLD PRICE enable the archiving old cost prices.

Function ArchiveOldPrices() archives old cost prices wen enabled and only deactivated costs older than 90 days.

Updated switchboard with new layout for statement manger.

qryTempCheckExport to hold temperature log to export.

Added export order temperature log to temperature log function.

Added button on version history to download version history PDF.

ORIGINAL\_INVOICE\_LAYOUT option stores the if to use the original invoice layout or the new layout.

PUSH\_ITEM to store push advertising item on task manager, this has been moved from the original settings system.

Function IDPassStaffIDPass(ScannedCode As String) As Long to return staff ID from scanned ID badge for clocking in and out.

Function IDPassStaffIDPassword(StaffID As Long) As String to return staff password from scanned ID badge for clocking in and out.

Clock in and out updated to scan

Function UpdateStaffSkill(StaffID As Long, SkillID As Long) to update a skill in the employee details.

Double clicking on a skill attached to an employee on maintain employees, will refresh that that give with today's date and a new review data for 6 months time.

#### <span id="page-9-0"></span>v1.8.5i – 27/08/2021 12:14:00

Function OrderRoutelookup(OrderID As Long) As String to gather distribution centre name for fill order screen.

Updated route and distribution centre shown on fill order screen

Added field OrderCreated to tblOrderHeader to record the time and date that an order is created. This can be viewed from the Order history form and fil order screen.

Widened fill order screen once more to show more information.

Removed update check from Legacy form Future order summarised.

Updated and optimised Legacy form Future order summarised to load.

Please consider using the Auto Bulk Purchase Order System.

Added link to Auto Bulk Purchase Order System on Legacy form Future order summarised.

Added help notes to Auto Bulk Purchase Order System.

Function AutoFillPOrder(intOrder As Long) added to allow auto fill of purchase orders however it will not fill quantities on weighted items unless option is set and will flag lines with UOM mismatch.

#### <span id="page-10-0"></span>v1.8.4i – 24/07/2021 17:40:52

Changed Split order to work form order values and not shipped. Please note that errors may occur due to miss matched UOM.

AUTO\_FILL\_KG changes auto full function to also include KG values.

HP\_EPRINT\_ADDRESS to hold HP ePrint address.

HP\_EPRINT\_ENABLED to enable ePrint buttons.

Added ePrint function to for picklist on order edit form, and invoices on order history and fill order screen. This function will must be enabled from the options screen.

Function DistributionCentreOrder(OrderID As Long) As Long to return the name of a distribution centres.

tblSites subform from to manage distribution centres

frmDistributionCentre form to edit distribution centres

Added tblSites to save details of distribution centres

Added file Base Site to delivery route to hold routes Distribution Centre this can be edited from maintain routes.

Added Distribution Centre field to order edit and order history.

Widened fill order tables and added Distribution Centre column to order header.

#### <span id="page-11-0"></span>v1.8.3i – 13/07/2021 11:47:13

Updated email template to not show account details in email body.

Updated splash screen.

Function DailyShutdown()

DAILYSHUTDOWN TIME holds time range to auto daily shutdown. DAILYSHUTDOWN\_ENABLED selects if daily shutdown is enabled.

Increased time for License authentication when using Cortex River Servers.

Updated Year View accounts to show tables showing total or payments made.

qryYearViewCusPaymentsXXX gathers data for payments reserved from customers.

qryYearViewCusPaymentsXXX\_Crosstab organised data for payments reserved from customers

qryYearViewCusPaymentsXXX\_Crosstab\_subform displays payments received from customers on Year View form.

qryYearViewSupPaymentsXXX gathers data for payments made to suppliers.

qryYearViewSupPaymentsXXX\_Crosstab organised data for payments made to suppliers.

qryYearViewSupPaymentsXXX\_Crosstab\_subform displays payments made to suppliers on Year View form.

CORTEX\_PASS option added to store Server authentication password for license.

Function AutoFillCustomerOrder(intOrder As Long) added to allow auto fill of customer orders however it will not fill quantities on weighted items and will flag lines with UOM mismatch.

#### <span id="page-12-0"></span>v1.8.2i – 16/04/2021 16:48:46

Overhauled Outstanding invoice statements form to allow for date range to be selected. When checked only outstanding invoices in that range will be considered. Enter the day manually or used the date selectin tools. Please note this functionality works with the show account balance on statement option.

Function AccountBalancePaidOUT(CustomerID As Long) As Currency to calculate outstanding balance over data range or payments.

Function AccountBalancePurchasedOUT(CustomerID As Long) As Currency to calculate outstanding balance over data range or Orders made.

Function AccountBalanceOUT(CustomerID As Long) As Currency to manage new outstanding balance over data range.

Split Purchase Orders added to Legacy Future Orders Summarised, this new form allows you to see what products are ordered for the selected date broken down by Outer and Unit and KG and split between one selected delivery route.

frmSPLITPOrder form to control Split Purchase Orders

qrySPLITPOrderMAIN1\_subform form to show Split Purchase Orders

qrySPLITPOrderTOTAL calculate total order for each item.

qrySPLITPOrderROUTE calculate total for selected route for each item.

qrySPLITPOrderREMAIN calculate totals for all not selected route for each item.

qrySPLITPOrderMAIN1 compiles all totals for Split Purchase Orders.

<span id="page-13-0"></span>v1.8.1i – 03/10/2020 11:29:26

Added option ADVERT ENABLE to enable adverts on invoices this can be changed from the option screen.

Added option ADVERT\_TEXT to hold advert text that will be displayed this can be changed from the option screen.

Increased picking note size for order edit/entry screen.

Added update for picking note for order edit/entry screen, this will update the customers records for their global pick note.

Added option PAYMENT\_COMBO\_BALANCE, this option when disabled will remove the balance calculation in the drop-down menu of the customers selection dropdown. This will speed up the selection of customers.

Rearranged Option screen.

<span id="page-14-0"></span>v1.8.0i – 22/02/2020 22:05:05

Added hot keys on purchase orders entry/edit, fill purchase orders and bulk purchase orders.

Added qryInvoiceMARGIN, SSTATMENT\_MARGIN\_qryInvoice, SSTATMENT\_MARGIN\_qryInvoiceSummary as part of the rebuild of the margin report and Xero reports.

Added btlImportEPOS to hold ePOS data for import.

Added tblimportEPOSCross hold items cross linking between epos and Accounting Solutions.

Both tables require manual install.

FrmePOS\_IMPORT manages user interface for epos import

tblimportEPOSCross\_subform displays product cross linking between epos and Accounting Solutions.

tblImportEPOS\_subform shows current import

Mod ePOS created to hold code for epos importer.

Function ePOSNewProductLine(OrderID As Long, ProductID As Long, UOMID As Long, OrderQty As Double, SellPrice As Currency) adds a new product line from the import

Function ePOSTillCalcPrice(OrderID As Long) inserts Cost and VAT data for imported epos order.

Function ePOSCreateNewOrder(DatePass As Date) As Long creats a new order for the imported data to be stored.

Function ePOSSetDateNewOrder(OrderID As Long, DatePass As Date) sets order header dates for imported order.

Function ePOSnCount() As Long counts lines that will not be imported.

Function ePOSVATfix() to fix VAT calculation.

Function ePOSVATfixExtProd(NewOrderID As Long) to add VAT product to correct epos VAT calculation.

Added option EPOS\_VAT\_FIX\_PROD to hold product to be used to correct epos VAT calculation.

Added local option EPOS IMPORT TOTAL to hold the value of the epos import to correction later.

Using the Sales by product report on epos, select the date, and export the 'Excel' file. Next, open this file, you will see an error as it is not a true excel file as epos exports it as HTML and renames the file extension. To solve this problem, go to Save As, and resave it as an excel \*.xlsx format

Next from The Accounting Solutions MIS main menu and got customer Sales > Sales Import > ePOS now (Beta).

From the new form that I have attached a screenshot, there are 2 tables. (Please note that for illustration purposes In the screenshot I have used a small data set and linked products at random.)

The first area is where you cross-reference epos products to Accounting Solutions products. I will do an initial import of the EposID and epos names as epos makes gathering this data problematic,

Page **15** of **110 DR Yuill-Kirkwood CCNP**

however, you will have to match the products with its UOM. I have also included a multiplier field, in most cases this will be left as 1 however for products like the 2.5kg potatoes bags that are made up in the shop that is sold as an each in the shop need to be converted to a weighted product for the import, so its multiplier will be 2.5 so that for every in epos 2.5kg will be set in the import quantity.

When you make a new epos product you can get its eposID from that products Advanced screen in its URL. This can then be added as a new line at the bottom of the table.

Once all cross-linking is complete you can click import where you will select the DailtSales.xlsx that we made earlier. Once selected it will automatedly match all the products and UOM it can, the order quantities will be calculated distinguishing between the 2 quantity values that epos stores, however epos do not repot each transaction line for a product just a sum total therefore if a price was to change during the day epos does not reflect this in its reporting, so when importing the unit cost is calculated by the total sale value for that line divided by the total volume of units sold.

If there are any products that are not match or missing any of the PASS detail such as quantity, UOM etc then a count will be shown in the ERROR box. Any line with an error will not be added to the order. This warning will be repeated when clicking create order.

When creating an order, it will be made with the date selected and the customer selected will be the Retail Till default that can be set on the options screen.

When the order is created there will be a VAT difference due to the way the difference in the way the epos and access compliers work, to correct this an extra product is added to offset the difference. This VAT product can be set on the option screen.

Fixed rebate fraction error, limiting to 2 decimal places.

Added sort order options to fill purchase orders to change sort from the default entered order/picklist order to alphabetical by product.

Changed last selling price calculator to include on the day pricing for multiple same NOW day.

ADVERT\_ENABLE stores if the advert on individual invoices is displayed.

ADVERT TEXT stores line of text to be displayed at the bottom of individual invoices,

Note this this line is not displayed on the invoices generated by the statement manger. These options can be changed from the option screen.

CORTEX KEY is to store the license key version do Accounting Solutions being ran from our Cortex Servers.

CORTEX\_SERIAL is to store the Serial number of the Cortex Servers that is locally running Accounting Solutions.

Updates and support for clients running our Accounting Solutions from our Cortex Servers (sold separately) have been added. As license authentication is completed on the Cortex Servers normal 5 user licenses agreements are expandable for Cortex Clients.

JaJJqryInvoiceSummary\_MARGINProd to process data for order report on margin by product category.

JaJJqryInvoiceSummary\_MARGINProdC to report data for order report on margin by product category.

#### <span id="page-17-0"></span>v1.7.9i – 22/09/2019 11:57:15

Added table LOCAL LastSell to temporary hold customers last sale prices for a customer when creating orders.

Added qryOrderSum30daysPRICE\_SAVE, qryOrderSum30DaysNEW01AllTime, qryOrderSum30DaysNEW02SumFrequency, qryOrderSum30DaysNEW02SumLastSelling, qryOrderSum30DaysNEW02SumLastSelling02, qryOrderSum30DaysPRICE01, qryOrderSum30DaysPRICE02, and qryOrderSum30DaysPRICE02PASS to process data for customers last sale prices for a customer when creating orders.

Function LastSellPriceMain(OrderID As Long, ProductID As Long, UOMID As Long, SellPrice As Currency) managers use last selling price pricing.

Function LastSellPriceEditProductLine(OrderID As Long, ProductID As Long, UOMID As Long, SellPrice As Currency) edit a line if it is already detected.

Function LastSellPriceAddProductLine(OrderID As Long, ProductID As Long, UOMID As Long, SellPrice As Currency) Add a new line if product is not detected.

Function LastSellPriceLineCheck(OrderID As Long, ProductID As Long, UOMID As Long) As Long checks if a product line has been added already to a order already.

Function LastSellPriceCalcButton(OrderID As Long, ProductID As Long, UOMID As Long) As Currency set last price on full order when checked.

Public Sub LoadLastSaleArray() stores last selling prices for customer for last sale prices for a customer when creating orders.

Added STAFF\_DISCOUNT\_PRICE\_GROUP to store staff discount price group.

Added STAFF\_DISCOUNT\_PRICE\_GROUP\_VAL to store staff discount value set as 0.1 for 10 percent

Added WASTAGE\_PRICE\_GROUP to store wastage discount price group.

Double click product line to add to basket, if product is already in basket the last selling price will be applied to that line in basket. Check the tick box at the bottom to set these prices on all order.

Function GoogleCustomerDirections(CustomerID As Long) As String to show a direct route to a customer on google maps

Stock corrections Clear and reset buttons added to remove #error

Changed Add to stock to allow negative values to allow for stock returns.

Added PPP00CustWastageClear and PPP00CostPlusWaste to mange wastage price group.

#### <span id="page-18-0"></span>v1.7.8i – 02/08/2019 15:54:09

Added field ExtRef to tblProductCategory to apply an account code to Zero Export, this can be updated from the product category form. This form has also been rearranged.

Set Zero Export Account code for purchase orders to product category subcategory ExtRef.

Major fix converting all VBA Integer values to Long Integer.

Added by product or category sort order to products and product cost forms.

Changed Longitude and Latitude in tblCustomer field types to double and precision to 10

Created ModRoutePlanner to hold all Auto Route functions.

Function polarDistanceTwo(decLatStart As Double, decLongStart As Double, decLatEnd As Double, decLongEnd As Double) As Double calculates distance between 2 sets of coordinates using Haversine formula.

Function ArcCos(X As Double) As Double calculates distance between 2 sets of coordinates.

Function DefaultRouteMain() manage Auto Route functions for default routes.

Function DefaultRouteReset() resets all default routes stacks to 0 and Mark any customer with no Cord as -1.

Function DefaultRouteCheck(RouteID As Integer, DayString As String) As Integer count how many customer on route require there stack set

Function DefaultRouteRoute(RouteID As Integer, DayString As String) cycles customers on route to find the next hop and saves its stack.

Function DefaultRouteMoveUp(RouteID As Integer, StackID As Integer, DayID As Integer, CustomerID As Integer) manages manual edits to stack order

Function DefaultRouteMoveUpCheck(RouteID As Integer, StackID As Integer, DayString As String) As Boolean check what type of manual adjustment is required

Function DefaultRouteMoveUpPlusONE(RouteID As Integer, StackID As Integer, DayString As String, CustomerID As Integer, DayID As Integer) moves all stacks plus one for route from manual move

Function DefaultRouteMoveUpMinusONE(RouteID As Integer, StackID As Integer, DayString As String, CustomerID As Integer, DayID As Integer) moves all stacks minus one for route from manual move

Function DefaultRouteMoveUpFset(RouteID As Integer, StackID As Integer, DayString As String, CustomerID As Integer, DayID As Integer) sets final stack order for route making orders start from 1+

Function GoogleDefaultRoute(RouteID As Integer, DayID As Integer) As String creates a URL for selected route and loads Google maps in a web browser to show directions to customers in stack order.

Function GoogleOrderRoute(RouteID As Integer, DeliveryDate As Date) As String creates a URL for selected route and loads Google maps in a web browser to show directions to order in stack order.

Function OrderRouteMain(DeliveryDate As Date) manage Auto Route functions for order routes

Function OrderRouteReset(DayString As Date) resets all default routes stacks to 0 and Mark any customer with no Cord as -1 for orders.

Function OrderRouteCheck(RouteID As Integer, DayString As Date) As Integer count how many orders on route require there stack set

Function OrderRouteRoute(RouteID As Integer, DayString As Date) cycles Orders on route to find the next hop and saves its stack.

#### Default Route Planner

Auto Route requires coordinates to be set for each customer, this can be done from the individual customer editor, you will also require coordinates set for your base location to start calculating Auto Routes, this can be set from the Options form. If you do not see a customer they may not be active or may not have any routes selected, change this on the individual customer editor.

Auto Route overwrite all default route Stack Orders on all days with Auto Routes valuers and cannot be undone, any customers without coordinates will have their stack set as -1.

To manual change, a default moving the position of a customer, find the customer and set their stack position or route as required. If you then double click on their line all other customers for that route will be adjusted to fit the new customer position on to order.

To view, the route on Google Maps select the route from the Google Route and click See Route to load your web browsers and view the route for that day and route selected. If a customer is marked as -1 they will not be displayed on the route.

#### Order Route Planner

Auto Route requires coordinates to be set for each customer, this can be done from the individual customer editor, you will also require coordinates set for your base location to start calculating Auto Routes, this can be set from the Options form. If you do not see a customer they may not have an order for the date selected.

Auto Route overwrite all Stack Orders on all orders for the date selected and cannot be undone with the exception of restoring the default values, any customers without coordinates will have their stack set as -1.

To manual change the position of a customer, find the customer and set their stack position or route as required. Please note that you can use decimals to set their position so if you want to move a order with stack position 25 between stacks positions 5 and 6 change the order currently set to 25 to 5.5 and click the ReStack button to view the new delivery order.

To view, the route on Google Maps select the route from the Google Route and click See Route to load your web browsers and view the route for the orders on the route selected. If a customer is marked as -1 they will not be displayed on the route.

<span id="page-20-0"></span>v1.7.7i – 22/07/2019 12:35:10

Function AccFirstFirstOrderDate() As Date returns the date of the first order created.

Added Zero\_qryInvoice, Zero\_qryInvoiceBILL, Zero\_SSTATMENTqryInvoiceSummary, Zero\_SSTATMENTqryInvoiceSummaryBILL to manage Zero format export of sales data.

Changed Sage Account field on customer and supplier to External account number

Function SinglePOrderPriceLink(POrderID As Integer) to add insert last cost price of on purchase orders creation screen.

Changed add to stock price import excluding VAT

Added field ParentCategory to tblProductCategory

Parent categories can be assigned from the product category form.

Added frmMarginByProdCAT from to display Margin By Product Category and can be accessed from reports > management reports. Enter the date range or use the quick date range selectors are on the right and click refresh. Selecting the Top category will show that categories immediate subcategory's in the list below. All products and products in all subcategories are displayed in the margin summarise. Use the  $\wedge$  button the move up a category level and double click the subcategories to move into their subgroup.

Function GetFullCat(ParentCat As Integer) As String returns all subcategories below the categories passed.

Function GetChildCat(ParentCat As Integer) As String returns the subcategory's of the passed parent category.

Added SSTATMENT\_MARGIN\_qryInvoice\_CAT, SSTATMENT\_MARGIN\_qryInvoiceSummary\_CAT, SSTATMENT\_MARGIN\_qryInvoiceSummary\_CAT\_subform to manage data in Margin By Product Category.

Added qryCAtSelector and qryCAtSelector\_subform to display subcategories.

Function FilterWords(words() As String) As String() removed duplicates from arrays

Function BackUPCoreFiles(sFolderDestination As String) to back up core files with backup.

Updated Error handling on document backup. If the saved document directory can not be located it will check for the default location, if that is located it will be assigned to that in the options and you will be prompted to check. If not location is selected, you will be prompted to check.

Optimized Month Invoice Balance to run faster and removed total account balance and added date selector panel.

Added QryMonthInvBal\_PAY1, QryMonthInvBal\_INV1, QryMonthInvBal\_INV2, QryMonthInvBal\_MIX1, QryMonthInvBal\_MIX2 to compile date for Optimized Month Invoice Balance.

Modified SSTATMENTqryInvoiceSummaryROLLSum to Optimized Month Invoice Balance.

<span id="page-21-0"></span>v1.7.6i – 28/05/2019 21:58:48

Added Product search boxes to product form

Added Product search boxes to product cost form

Added option REBATE\_PRODUCTID to hold the product ID to be used on rebate from.

Fixed issue with debtors list preloading while disabled when loading statement manger.

Optimizes statement manger debtors to process more efficiently.

Optimizes year view accounts to 50% load faster.

Fixed error on document archiving where source cannot be located.

Fixed Order Duplication not always copying notes.

Removed sum of original order value, leaving only outstanding balance.

Added new Function Rebate Manager, this is accessible form the Statement Manger. Select customs form the dropdown menu and enter the date range for orders that you wish to examine quick date range selectors are on the right. Once a data range the central selected a customer will show all customers with invoices for that period showing numbers of invoices and the total value for the period. Clicking on those customers will select them for rebate processing. Once a customer is selected their total spend will be shown on the left, and a default of 3% rebate will be calculated. You can adjust the rebate percentage that will calculate a new value or enter a rebate value and a percentage will be shown. Once you are happy with the rebate click Create Rebate Order and this will create an order with the values enters for that customer. If there is already a rebate for that customer in the date range selected a message will be shown below and when clicking the create order a warning will also be shown. Once the order is created it is important that the header information not be edited, or it will not be able to be highlighted on a statement. Rebates are also highlighted on the customer statements with REBATE shown on the invoice line and beneath the period total if a rebate is detected in those statement periods will show a total of what the periods cost where before the rebate. Please note that before using this feature a product to be used for rebates must be selected on the options screen.

Added forms frmRebate and FrmAccStatInvCount\_subform\_Rebate to manage Rebate function.

Created qryAccStatInvCount\_Rebate, qryAccStatInvCountDATE\_Rebate, SSTATMENTqryInvoiceSummary\_REBATE, SSTATMENTqryCustomerStmt\_Rebate to process data for rebate function.

Added ModRebate to hold all code for rebate function

Function RebateOrderTotals(StartDate As Date, EndDate As Date, CustomerID As Integer) As Currency calculates the value of orders in a period.

Function REBATEOrderHeader(CustomerIDPass As Integer, STDate As Date, EDDate As Date, RebatePerCent As Double, RebateValue As Currency) create header for information for rebate order.

Function REBATEOrderDetails(OrderIDPass As Integer, RebatePerCent As Double, RebateValuePos As Currency) create order details for information for rebate order.

Function RebateCount(CustomerIDPass As Integer, STDate As Date, EDDate As Date) As Integer calculate the total number of rebates for a period.

Function RebateSum(CustomerIDPass As Integer, STDate As Date, EDDate As Date) As Currency calculate the total value of rebates for that period.

Created query DEBT\_PAYMENT to sum payments for debtors list on statements manager

Created query DEBT\_SALE to sum sales for debtors list on statements manager

Created query DEBT\_BALANCE to calculate balance for debtors list on statements manager

Old debt SELECT qryAccStatBalanceCustomer.CustomerID, qryAccStatBalanceCustomer.Name, qryAccStatBalanceCustomer.[Outstanding Balance] FROM qryAccStatBalanceCustomer;

Product sort unlocked [Lookup\_CategoryID].[Category], [Product]

<span id="page-23-0"></span>v1.7.5i – 22/03/2019 10:23:21

Fixed bug Multi Pay now executing in negative and zero first then date order old to new.

Function BackUPDocuments(sFolderDestination As String) to archive system documents, Jobsheets, stocktakes and purchase order invoices, to all active backup locations.

Function VATCustSaleFillOrder(OrderID as Integer) to optimise and replace VATCustSaleFill on order calculation to price faster by only loading selected records. VATCustSaleFill is still runs at system start.

Added Price Modifiers options to effect selling price

Added option UNIT\_PRICE\_FORCE\_ROUND\_UP If enabled and unit price is over £1 it will be rounded up to nearest 0.05 e.g. £5.62 sell at £5.65

Added option UNIT\_PRICE\_FORCE\_FIXED\_PRICE If enabled Fixed price override selling prices will be override price group fixed prices.

Added option UNIT\_PRICE\_FORCE\_ROUND\_UP\_FIXED If enabled Force fixed price override selling prices will be over £1 it will be rounded up to nearest 0.05 requires UNIT\_PRICE\_FORCE\_ROUND\_UP to be active.

Function ForcePrice(passprice As Currency) checks if a selling price should be rounded up by 0.05 and returns the modified price.

Updated customer shopping list repost.

SSTATMENT\_OUT\_qryCustomerStmt, SSTATMENT\_OUT\_qryInvoiceSummary gather data for Outstanding Invoices.

SSTATMENTrptCustomerStatement\_OUT, shows selected customers outstanding invoices in a printable form.

frmOutstandingInvoices and qryfrmOutstandingInvoices\_subform to manage customer outstanding invoices. Only customer with outstanding invoices are displayed click a customer then click the print statement.

qryfrmOutstandingInvoices to select open orders for outstanding invoices statement.

SSTATMENT\_PAY\_qryCustomerStmt, SSTATMENT\_PAY\_qryInvoiceSummary, SSTATMENTrptCustomerStatement\_PAY, SSTATMENT\_PAY\_PAY to gather and process date for payment history statement.

Remodel of statement form to accommodate new functions.

SSTATMENT\_PAY\_PAY\_COUNT to gather counts for payment history statement.

Function PaymentMadeCount(StartDate As Date, EndDate As Date, CustomerID As Integer) As Integer check of a customer has made any payments in the dates selected.

Function GetCustFromOrder(OrderID As Integer) As Integer get customer ID form order number.

Function RemoteBackupCheck() As Boolean checks of you are connecting to the core over a network and suspends archiving unless it has not been done for 2 days.

Page **24** of **110 DR Yuill-Kirkwood CCNP**

Clicking eMail will send the selected customer a PDF of their Statement and Invoices for the period specified, it the customer has made any payments in this period a payment history statement PDF will also be attached. Note: Email feature requires Microsoft Outlook 2016 or higher to be open.

SSTATMENT\_MARGIN\_qryCustomerStmt, SSTATMENT\_MARGIN\_qryInvoice, SSTATMENT\_MARGIN\_qryInvoiceSummary, to gather date for margin report.

frmMargin, SSTATMENT\_MARGIN\_qryInvoiceSummary\_subform to display margin information, enter or select a date range. By default all customers are displayed you can filter by customer selecting from the box, you the box will display a customer when the form load however you must click in the dropdown menu to activate. If you want to view all customer again click reset.

<span id="page-25-0"></span>v1.7.4i – 16/12/2018 00:55:40

Fixed voucher type now displacing correctly.

Added username details to voucher.

Multi Pay has been added to bulk customer payments. Form the bulk customer payments form select a customer, enter the payment detail as normal then check the invoices you wish to pay with in the MultiPay column, click on the first one then use the arrow keys and the space bar to tick. Once you move off the selected order the multi pay total will be calculated giving you the value of the orders selected, and how much you have to find to use all the payment. Once you have selected all required invoices click Pay All, this will pay off all selected invoices. If there is not enough to pay all invoices, it will pay until there is nothing left applying a part payment to the last order where it can. If there is money left over this a credit will automatedly be created. Please note that you can also no longer exit the form the close X, you can only close by the Exit button, in doing so if there is any remain money a credit will automatedly be created.

Added field MultiPay to tblOrderHeader to hold MultiPay selection.

Function MultiPayBalance(CustomerID As Integer) As Currency to sum selected MultiPay invoices.

Function MultiPayFullClose(OrderID As Integer, CustomerID As Integer) to remove single MultiPay order from cycle.

Function MultiPayFullCloseALL(OrderID As Integer, CustomerID As Integer) to remove all MultiPay order from cycle.

Access the Alexa Flash Briefings form from the Other Function option on the main switchboard. You require an additional licensed by Transparent-Aluminium.net to use this function, an Amazon developer Account and normal store account with the same address and a Dropbox account, we can help you setup all of these. Form the Alexa from enter the title, body text to be read in the appropriate boxes along with the closing text that will be added to the end of the main text. you must also enter a website URL this can be a link to your website homepage a specific page, your social media or any other valid URL. The folder field is the where your Alexa Flash Briefing will be published, this must be a local Drop Box location. Filename is the name that will be given to the \*.JSON code file that will be created when publishing, once set this should not be changed. Remember not to exceed 4000 characters in your text.

Added frmAlexaFlash as interface to publish Amazon Alexa Flash Briefings.

Added option ALEXA\_TITLE to hold Alexa Flash Briefings Title to be publish.

Added option ALEXA\_LINK to hold Alexa Flash Briefings URL to be publish.

Added option ALEXA\_TEXT to hold Alexa Flash Briefings Body or text to be published to be publish.

Added option ALEXA\_CLOSE to hold Alexa Flash Briefings closing text to be publish.

Added option ALEXA\_FILE to hold Alexa Flash Briefings filename to export to.

Added option ALEXA\_DIR to hold Alexa Flash Briefings directory path to publish to, this must be DropBox.

Function ALXChangeStringsMain(srtMain As String) As String manages the removal to characters that cannot be published.

Function ALXChangeChar(StrText As String, charChange As Integer) As String removes the individual characters that cannot be published.

Function ALXPublish() publishes the Alexa Flash Briefings .JSON file to dropbox.

Function ALXLicenseCheck() As Boolean check that you are licensed by Transparent-Aluminium.net to use this function.

Added Other Function menu to better manage additional function access.

#### <span id="page-27-0"></span>v1.7.3i – 22/10/2018 13:41:33

Added frmActiveCustomerEditor and frmActiveCustomerEditor\_subform to manage active status of customer quick controls to deactivate.

Added frmBulkCustomerEditor and frmBulkCustomerEditor\_subform to manage customer contact details in bulk a list format.

Added double click to date on purchase order and customer order edit form, coping order data to deliver date.

Added Reference EXCEL 16.0 for new features coming soon.

Added Temp directory to files be using in future update for processing external data.

Added documents directory to files be using in future update for processing external data.

Added Supplier payment balance on single payment screen in the dropdown menu.

Added Customer payment balance on single payment screen in the dropdown menu.

Added option PURCHASE\_ORDER\_DIR for the location to save PFD invoices from purchase orders.

Form the purchase orders entry/history form, once a supplier is selected click Open invoice folder to see all invoices for that suppler, or select an invoice and click Open invoice PDF and this will open the invoice for viewing. Please note that all invoices must be stored in the correct folder for each suppler and the file name only being the order if e.g. 483.pfd the folders must be formatted as account name and number e.g. 54 – Amazon these can be auto generated from the option screen or suppler details editing form, all existing suppliers will be made automaticity in the default location in the files folder then Purchase Order Invoices folder that will be created during the update. The default location can be changed on the option screen. Once saved click the button to generate all folders in new location.

Function OpenInvoiceDIR(SupplerID As Integer) to open folder for selected suppler invoices.

Function OpenPurchaseOrderPDF(SupplerID As Integer, POrderID As Integer) to open the invoice PFD for the selected order.

Function CreateInvoiceSupDIR(SupplerID As Integer) manages and creates a directory for all suppler invoices

Function BuildPOrderDIR() creates a directory for suppler invoices

Added message for Order and ship Qty cannot be Null.

Added controls for date selector on year view accounts for both the current Tax year that is also the default then loaded, and the last 12 months form today. You can also use the +/- buttons to jump back and forth in year intervals form the entered date. A Processing message is also displayed then the form is calculating new values.

Added option CUSTOMER\_JOBSHEET\_DIR for the location to save PFD job sheets from customer orders.

Function CreateCustomerJobsheetDIR(SupplerID As Integer) manages and creates a directory for all customer job sheets.

Function BuildCustomerJobsheetDIR() creates a directory for customer job sheets.

Function OpenCustomerJobsheetPDF(SupplerID As Integer, POrderID As Integer) opens the customer job sheet folder for selected customer.

Function OpenCustomerJobsheetDIR(SupplerID As Integer) opens the customer job sheet folder for selected customer.

Form the customer sales entry/history form, once a customer is selected click Open job sheet folder to see all job sheets for that customer, or select an order and click Open customer job sheet PDF and this will open the job sheet for viewing. Please note that all job sheet must be stored in the correct folder for each customer and the file name only being the order if e.g. 483.pfd the folders must be formatted as account name and number e.g. 54 – Black Masa these can be auto generated from the option screen or customer details editing form, all existing customer will be made automaticity in the default location in the documents folder then Job sheets folder that will be created during the update. The default location can be changed on the option screen. Once saved click the button to generate all folders in new location.

Added option STOCKTAKE\_DIR for the location to save excel stocktake archives, this will now default to Documents within the core file location.

Function OpenStocktakeDIR() opens the stocktake archives folder.

<span id="page-29-0"></span>v1.7.2i – 06/08/2018 23:51:29 Added Link to help on switchboard.

Added button to open folder with exported stocktakes.

Fixed order duplication not always copying notes

New Job Sheet feature this allows you to create an order summary that a client can sign to authorise any work, and to keep track of any progress. There are 3 variants accessible from the order history form.

Job Sheet Order – Is a complete job sheet based on a selected order, all notes on product lines are compiled into job description.

Job Sheet Order – Prints a blank job sheet with selected customer account details only such as name and address.

Job Sheet Blank – Prints a complete blank job sheet for any use.

There are several customisations that you can make to the job sheet accessible from the option screen.

Added rptJobSheet to print full order job sheet.

Added rptJobSheet Clinet to print blink job sheet with selected clients account details.

Added rptJobSheet Blank to print blankjob sheet.

Added qryJobSheet complies data for job sheets.

Added Public glb\_JobOrderID As Integer to temporarily store OrderID for job sheets.

Added option JOBSHEET\_DISCLAIMER for job sheet customisation.

Added option JOBSHEET\_TERMS for job sheet customisation.

Added option JOBSHEET\_DETAILS\_1 for job sheet customisation.

Added option JOBSHEET\_DETAILS\_2 for job sheet customisation.

Added option JOBSHEET\_DETAILS\_3 for job sheet customisation.

Added option JOBSHEET\_DETAILS\_4 for job sheet customisation.

Function Job\_GetCustomerNameCL(OrderID As Integer) As String to gather customer/order data for job sheet.

Function Job GetCustomerAddressCL(OrderID As Integer) As String to gather customer/order data for job sheet.

Function Job\_GetCustomerPostCodeCL(OrderID As Integer) As String to gather customer/order data for job sheet.

Function Job\_GetCustomerTelCL(OrderID As Integer) As String to gather customer/order data for job sheet.

Page **30** of **110 DR Yuill-Kirkwood CCNP**

Function Job\_GetCustomerMobCL(OrderID As Integer) As String to gather customer/order data for job sheet.

Function Job\_GetCustomerEmailCL(OrderID As Integer) As String to gather customer/order data for job sheet.

Function Getglb\_JobCustomerID() As Integer gather glb\_JobCustomerID.

Globule Product Cost, renamed to Product Cost.

Fixed Price Lists and catalogues not including VAT on Fixed Price items.

Updated price lists and Price calculate buttons with new override function.

Added feature Sale Price Override. Is allows you to set a sale price for a product that will override percentage-based prices and will set that single price to all customer regardless of price group. This whoever will not override if that customer group has a fixed price. This function can be found under Price Management and selecting Product Sale Override. To select a product you can scroll, search by typing name or by scanning its barcode. Once selected enter its override sale price and click enable this can be set individually for both unit and outer. Please note that this price is excluding VAT. A VAT calculator has been included.

Added frmSaleOverride to manage override sale price.

Added qrySaleOverride to manage override sale price

Added frmSaleOverride\_subform to manage override sale price

Function SaleOverrideUnitPrice(ProductID As Integer) As Currency gathers override price data.

Function SaleOverrideUnitEnabled(ProductID As Integer) As Boolean gathers if override is enabled.

Function SaleOverrideOuterPrice(ProductID As Integer) As Currency gathers override price data.

Function SaleOverrideOuterEnabled(ProductID As Integer) As Boolean gathers if override is enabled.

Function SaleOverrideEnabledMain(ProductID As Integer, UOMID As Integer) As Boolean manages and gathers if override is enabled for a UOM.

Function SaleOverrideValueMain(ProductID As Integer, UOMID As Integer) As Currency manages and gathers override price data for a UOM.

Price management form has been rearranged.

Restructures some switchboard controls.

Fixed Cortex error on transmit wave.

Added frmStockMinMax to manage stock min max reorder levels.

Added qryStockMinMax to load product min max levels.

Added frmStockMinMax subform to display product min max for editing.

Added qryInvoiceDetails\_FRM to display generate qryInvoiceDetails data.

frmqryInvoiceDetails\_FRM\_subform to display qryInvoiceDetails data.

frmqryInvoiceDetails FRM to display and manage qryInvoiceDetails data enter data range and click refresh, this is a legacy report and is located in Reports>Legacy.

Changed Bulk purchase order supplier selection to show name instead of number.

Updated the Bulk purchase order system with an Auto purchase order creation tool. This automatically creates orders based on Stock levels, Stock already ordered but not yet arrived, unshipped Customer orders, and min-max levels that also take into account unshipped Customer orders. This also automatically inserts the last supplier that you ordered that product from and automatically inserts last Cost price and can then be edited.

Added qryStockBaceOrder\_Ordered to calculate customer order quantities by product for auto order.

Added gryStockBaceOrder\_POrdered to calculate customer order quantities by product for auto order.

Added qryStockBaceOrder\_NewOrderValue to compile order auto order values.

Added qryStockBaceOrder\_SetOrderValues to compile order auto order values.

Function InsertLastSupplyer() inserts the last supplier of a product for products required with Bulk order system.

Function NewPOrderArray() calculates the quantities required for each product line

Function UnflagService() unflags any product that is a service in the bulk order system so it not counted in the order.

Added option ORDER\_UPDATE\_COST\_PRICE to enable or disable cost price update on accepting orders.

Added safety net on customer order creation and fill, if quantity is accidently set as null it will be set to 0. This will prevent statements form not being able to be created.

Added Function UnSupplerZeroOrder() to clear supplters from auto bulk order what we do not need to order.

Added VAT calculation to Bulk order creation.

Changed totals on pick list to show including VAT totals.

========================== Extra Fields ===================

Added SaleOuterEnabled to products to enable fixed sale price. \*\*\*\*

Added SaleOuterPrice to products to store fixed sale price.

Added SaleUnitEnabled to products to enable fixed sale price. \*\*\*\*

Added SaleUnitPrice to products to store fixed sale price.

Added Stock Min to products to store min max levels for purchase orders.

Page **32** of **110 DR Yuill-Kirkwood CCNP**

Added Stock\_Max to products to store min max levels for purchase orders.

\*\*\*\* requires extra setup

#### <span id="page-33-0"></span>v1.7.1i – 14/05/2018 23:13:38

Fixed invoice count on statement manger glitch not counting invoices made on placed on the same date.

Added Invoice eMail function to fill order and order history.

Added duplicate order button to customer order history. Select an order and click duplicate order. A duplicated order will be created with default new order dates, and unpriced. Products UOM quantities and notes are duplicated. One you have reviewed the order you can price and print picklist.

Complete overhaul of barcode manager form to allow for label creation. Labels print 21 Labels Per Sheet - EU30015 - 63.5mm x 38.1mm. To use find the product and enter the number of labels required of what type. Select price group to print price for that group on your product labels, the default is the default retail till price group. If you are reusing a part used sheet of labels enter the number of blanks that are required. Once complete click generate labels to print labels. You can also clear all labels counts by clicking clear labels.

Labels print down in columns before moving back to the top, as illustrated, and label examples are shown on the screen.

Added label generation to Purchase order fill. Note that this will clear any existing label counts.

Fixed Year +/- on Accounting Over Period.

Fixed Purchase order calculations figures on Year View accounts.

Removed add to stock enable print on guide option.

New stocktake function added, this can be accessed form, Stock Control and Purchase Order > Stocktake (Beta). NOTE this function only works with barcoded products.

Form this form is there is an active stocktake details of this will be shown, if no active stocktake is in progress only current live stock will be shown. If you do not want to include some categories in the stocktake you can check them in the exclude category list, this can be used to exclude accounting or digital products information. You can also exclude all products that are services from the options menu.

Depending on your system speed some values may render as #Error, simply click refresh #Error and this will re-render the screen.

Click Start Stocktake, as the Stocktake can be carried out by multiple workstation if a stocktake is already in progress you will be asked to join it. If you do not join or there is no Stocktake in progress a new Stocktake will begin clearing all previous data. If you join a stock take and have previously paused your progress you will be asked to resume or start your count again.

Once loaded you will be disconnected from the core system allowing you to take your table or laptop beyond WiFi limits to count all your stock. The screen is optimised for a touch interface and is recommended that you use a tablet or laptop, or if you have full WiFi coverage a phone or small tablet with a Bluetooth barcode reader.

Depending on your system speed some values may render as #Error, simply click refresh #Error and this will re-render the screen.

With the Red Barcode box selected simply scan all your products. If a product is weighted, then the screen will change to ask you to tap the weight value. If you want to enter a count manual e.g. you can see 10 copies of Firefly and do not want to scan all 10, simply tap the button next to the red barcode button marked with the keyboard icon. It will turn red when active then scan your first item then the screen will change to ask you to tap the value.

If you need to pause your count e.g. if a customer called to place an order, click pause and then come back to the stock take later.

Once you have finished click Save Stocktake. You will be returned to the main stocktake screen and all your counted values will be added to the full stocktake. If more than one workstation is doing the stocktake these values will be added together until you are finished.

Once your stock take is complete click Finalise Stocktake this will save cumulative stocktake figures to live stock levels and archived stock take in excel format to "\Files\Stocktake" and will include the user name of the person who completed it. Note that when saving all excluded categorised and services stock will be set to Zero, regardless of setting.

Added module ModBackup to hold back up code.

Changed ArchiveDB() to manage all back up.

Function FileExists(ByVal strFile As String, Optional bFindFolders As Boolean) As Boolean returns if a file exists.

Function FolderExists(strPath As String) As Boolean returns if a folder exists.

Function TrailingSlash(varIn As Variant) As String corrects string errors on check.

Function BackUPCore () Backs up to core local location.

Function BackUPGoogle () Backs up to Google Drive.

Function BackUPOneDrive () backup to One Drive.

Function BackUPDropbox () backs up to drop box.

Function BackUPAdobe() backs up to Adobe Creative Cloud.

Function BackUPCustom() backs up to custom location.

All cloud service backups will save to their default install locations.

Backups can be set on the option form.

Added options BACKUP\_GOOGLE, BACKUP\_ONEDRIVE, BACKUP\_DROPBOX, BACKUP\_ADOBE, BACKUP\_CUSTOM, and BACKUP\_CUSTOM\_DIR to store backup options.

Added Day, Month, Year, TAX Year quick selector to Statement form.

Added table tblBarcodeLablePrint to hold label data temporarily to print.

Added Lable\_Stock\_Shelf, Lable\_Stock\_Outer, Lable\_Sale\_Shelf, Lable\_Sale\_Unit, Lable\_Sale\_Outer to product table.

Added module ModBarcodeManager to hold barcode manager labelling system functions.

Function LableGenMain(Blank\_Lables As Integer, PriceGroupID As Integer) to manage label creation.

Function ZeroLables() clears all required label counts.

Function ClearLableSet() wipes tblBarcodeLablePrint ready to mane new labels

Function Blank\_Lables\_Gen(BlankLables As Integer) creates Label Type 0 to space out blank labels to allow previously part used label sheets.

Function Stock\_Shelf\_Lable\_Gen() generates label Type 1

Function Stock\_Outer\_Lable\_Gen() generates label Type 2

Function Sale\_Shelf\_Lable\_Gen() generates label Type 3

Function Sale\_Unit\_Lable\_Gen() generates label Type 4

Function Sale\_Outer\_Lable\_Gen() generates label Type 5

Function LableCalcPrice(PGID As Integer) calculates sale prices to place on labels

rptBarcodeLablePrint is the final generated labels to print.

rptBarcodeLablePrint\_Split is a development report

Added frmVATInvoice to show summary of invoices over selected period with VAT information, VAT invoice summary in under Accounts manger > accounts reports > VAT invoice summary. This report can also be exported to excel. Once you click export select the folder, and the file name will be generated automatedly eg 'Invoice VAT - May 2018 Summary.xlsx'

VATSSTATMENTqryInvoiceSummary\_subform show list of invoices

VATSSTATMENTqryInvoiceSummary compiles data for VAT invoice summary

Added table LOCAL tblStockTake to save stocktake data locally

Added frmStockTakeMain to show manage stocktakes.

Added frmStockTakeEXP to run stocktake

added folder "\Files\Stocktake" to save exported stocktakes

added modStockTake to hold stocktake VBA

STOCKTAKE\_SYNC core options to track stock take progress.

STOCKTAKE\_STARTED core options to track stock take progress.

STOCKTAKE\_SAVED local option to track stock take progress.

STOCKTAKE\_STARTED local option to track stock take progress.

Page **36** of **110 DR Yuill-Kirkwood CCNP** qryStockTakeMain shows stock and stock take data
qryStockTakeLocal shows active stock take data

qryStockTakeLocal\_subform shows active stock take data tblProductCategory\_subform to allow selection of excluded categories from stock take Added field ExcludeStockTake to tblProductCategory qryStockTakeMain\_subform shows stock and stock take data qryStockTakeMainEXP shows active stock take data Function StartStockTake() Start or continues Stocktake setting options Function ClearLocalStock() Clear local stocktake table Function ImportCurrentStock() Save live data and all required data local to run stocktake Function CloseConnection() Close connections separating workstation from core allowing stock computer to be moved beyond WiFi limits Function PauseStockTake() saves progress for later and reconnects to core MUST be in range of core Function SaveStockTake() saves progress and added counts to completed stocktake and reconnects to core MUST be in range of core Function ExcludeService() As Boolean if services are not to be counted removed them from

stocktake

Added option STOCKTAKE\_EXCLUDE\_SERVICE\_to exclude service products from stocktake.

Function SetStockTakeStartOptions() sets options for stocktake progress

Function SaveFullStockTake() saves stocktake figures to live stock levels and archived stock take in excel format

Function ArchiveStockTake() exports stocktake data in excel format in "\Files\Stocktake"

Function CountStock(Barcode7 As String, StockCount As Double, NewCount As Boolean, NewCountTaken As Boolean) As Boolean manages adding stock counts.

Function AddStockCount(ProductID As Integer, StockCount As Double, BarcodeUOM As String) adds stock count to stock counts with 4E-16

Function StockProductID(Barcode7 As String, UOM As String) As Integer returns productID from barcode.

Function StockTakeBarcodeCheck(Barcode7 As String) As String runs checks on barcode exists and returns the UOM.

Function UnitIsBarcode(Barcode7 As String) As Boolean checks for valid barcode

Function OuterIsBarcode(Barcode7 As String) As Boolean checks for valid barcode

Function StockLevelManuel(ProductID As Integer) manually adjusts stock count \*\*(currently disabled)

#### Page **37** of **110 DR Yuill-Kirkwood CCNP**

Function AddStockLevelManuel(ProductID As Integer, StockCount As Double, BarcodeUOM As String) manually adjusts stock count \*\*(currently disabled)

Added ModStandingOrder to hold stanging order VBA

Function DuplicateOrder(OldOrderID As Integer) As Integer duplicates customer order.

v1.7.0i – 01/01/2018 22:28:41

Reformatted Transparent Aluminium MIS to \*.accede format.

Suspended Order Values display on fill order as record set is coursing a stack overflow locking print dialog.

Modified all CoreLink = Left(CoreLink, Len(CoreLink) - 28) to 30 for \*.accede format.

Multiple spelling corrections.

Fixed error on eMail recent at point of payment sending wrong receipt.

Fixed error where Year View accounts and Purchased over period not including data from last day of range.

Fixed barcodes not scanning on fill order, order history and quick invoice.

Fixed year view accounts default value error on Decembers.

Added form frmRolBalance and SSTATMENTqryInvoiceSummaryROLLSum\_subform to show the balance status of customer over any set period. This forms only show balance for invoices placed in the period specified.

Added Photo ID system for login. You can still type your login as usual however if you have a barcode scanner attached to your computer you can scan your PhotoID and it will log you in. To create a PhotoID form the main menu select Employee System (Beta) > Maintain Staff System > Maintain Employee Details. Once the form loads make sure that Last Name, Initial, Username, DOB, fields are complete. You can also set the photo to be used on that employee's card, click the folder icon and select the photo. The photo should be square and a minimal 300x300 pixels. If you do not customise the Photo the business logo will be displayed. Once all the relevant fields are complete you will receive a message if any are missing, click PhotoID and print the PhotoID. Cut along outer line and fold on centre line. For best results place in ID Badge Holder suitable for card size: 10.1 x 6.9 cm/ 3.98 x 2.72 inches. 5 Packs are available from Transparent-Aluminium.net

To use:

When at the login screen with the username field selected (by default is auto selected when login screen loads), simply scan your Photo ID barcode with your barcode reader.

Added rptPhotoID to create Photo IDs, to produce the PhotoID to print can be accessed from the employee create/edit form.

Added qryPhotoID to pass data to PhotoID.

Function IDPassGen(StaffID As Integer) As String creates the PhotoID code that will be converted into a barcode.

Function IDPassCheck(ScannedCode As String) As Integer decrypts the scanned photoID and pass the retrieved StaffID back.

Function IDPassStaffID(StaffID As Integer) As Boolean checks if the PhotoID scanned is a valid and active employee.

Added qryYearViewSupplyerXX, qryYearViewSupplyerXX\_Crosstab, and qryYearViewSupplyerXX\_Crosstab\_subform to show year view supplier purchases on the accounts year view form.

Fixed AccYearView\_SuppIncVAT()

Optimised invoices layout.

Added option INVOICE\_HEADER when set to on your company name and tag will be shown at the top of invoices.

Added option INVOICE\_MARGINS when set to on the top and bottom margins of the invoices are set to narrow allowing more to be displayed

Optimised Option Save function.

Private Sub UpdateOption(OptionName As String) to options form to save option settings from a loop.

Private Sub FillOptions() to options form to fill set options.

Added frmAccountCustomerPaymentsBK and frmAccountCustomerPaymentsHeaderBK\_subform to handle bulk customer payments.

When selecting accounts customer payments, you will be taken to a new menu screen for selecting a payment process. Selecting Account customer payments will load the single payment form that you are currently using or select the new bulk system to make bulk payment. Once the form loads select the customer form the dropdown box, if the customer has a credit on there account the value will be displayed next to there name. Once a customer is selected all unpaid orders will be displayed below. Enter the payment method data received amount and reference such as cheque number if any data is missing you will be prompted to complete it. Once this is entered simply double click on the orders to pay them with the funds available. If there are insufficient orders funds left to complete pay an order a part payment will be applied. If you have paid all orders and there are still funds available this must be saved as a credit or the form will remain locked. When a credit is saved a black order is created, leave this order and do not edit it and this is used to regenerate the payment later. If when selecting a customer, the customer has a credit then credits original payment details will be regenerated and you will need to apply these funds to orders before you can enter any new payment. If there are still any funds left from the credit you can click save credit again and the remainder will be stored for later use.

Function MakePaymentAccountBK(OrderID As Integer, ValuePaid As Currency, Mephod As Integer, PayDate As Date, Note As String) As Boolean to apply a payment line to an order.

Function SaveCredit(customerID As Integer, ValuePaid As Currency, Mephod As Integer, PayDate As Date, Note As String, CustRef As String, TotalPaid As Currency) as the main function to save a credit on the bulk customer payment.

Function SaveCreditHeader(OrderID As Integer, Mephod As Integer, PayDate As Date, Note As String, CustRef As String) to save header information on saving a credit.

Function SaveCreditNewLine(OrderID As Integer, ValuePaid As Currency, Note As String, TotalPaid As Currency) to save detail information for saving a credit.

Function SaveCreditSum(customerID As Integer) As Currency retrieved the value of a credit.

Function SaveCreditRetreveOrderID(customerID As Integer) As Integer retrieved the order ID of that customers saved credit.

Function SaveCreditUpdate(OrderID As Integer, ValueLeft As Currency) updates the order where credit data is stored, and the payment data for the credit.

Recorded selectors available on payment corrections form.

Function SaveCreditValue(CustomerID As Integer) As Currency retrieved the value of a credit for combo box.

Fixed refresh on purchase order history.

Added folder Archived in Files directory for saving backups, this will be created automatedly during the auto update process.

Added function ArchiveDB() to make a backup of both front and back end database files. The is run the first time the system is started up for the day, if you close and restart on the same day it will not make a second back up. A back up is also made every time you click the Quit button on the main menu.

Fixed error on selecting payment with no order selected on both purchase order and customer order single payment.

Locked main menu form accidently being closed.

Moved accounting reports to there own menu screen set form the Main accounting menu.

Added form frmCustomInOut to show Accounting Over Period. Form this form you can set the period manualy in the two data selectors or using the quick controls to select days, weeks, years etc. you can also use there corresponding + and – to more the range by that value time scale. If you use the + or – controls it will calculate for that scale based on the start date.

FIXED account sum of Function AccYearView\_CusPayment and Function AccYearView\_SuppPayment to encapsulate all end date payments form full 24-hour period Between #" & StartMonth & " 00:00:00# And #" & EndMonth & " 23:59:59#.

Added eMail and Account reference input fields to supplier data form, and display on purchase order.

Fixed replace notes max height.

Added replace notes call after switch board repair.

========================== Extra Fields ===================

Added field eMail to tblSupplier

Added field Account to tblSupplier

Added field PhotoID to tblStaff

Added field DOB to tblStaff

Changed CustRef to LONGTEXT in tblOrderHeader

v1.6.9i – 11/10/2017 22:39:53 Fixed barcode Null error.

Added Task Manger and Temperature Logs links to Operations manager switchboard page.

Function PurgePriceError() the purge price errors during price sync.

Updated SyncPriceData() to ask user to preform PurgePriceError().

Optimised SyncPriceData() on global cost form to run more efficiently on slower computers.

Function ExpressRoundDown(SellPrice As Currency) As Currency added to all set any part figure as round down to complete with EU regulations. Function applied to all 'LineVal =' arguments.

Isolated COMM Code for future update.

### v1.6.8i – 03/10/2017 17:59:24

Added frmPurchiseMade to show a list of all purchases that have payments made for a selected time frame. qryPurchisedOverPeriod and qryPurchisedOverPeriod\_subform created for this form. Select Purchases Payed Over Period from the switchboard

Fixed Last Delivery Date by Name and Date report to show all customers including ones with future orders and added email address.

Added LOCAL tblOptions Local to hold work station and update settings.

Added ModUpdate to manage update deployment.

Function UpdateMIS(BKEVersionNumber As String, FREVersionNumber As String) takas values form the version check and mangers the update process where applicable.

Function RestartMIS() restarts the system after an update

Function CanUpdate() As Boolean checks if you are able to update from your current version or not. If not please contact Transparent-Aluminium.net

Function UpdateVersionHistory() added details of new version for user to read.

Function UpdateOptionsTableCheck() checks for new option that need to be inserted in to the new version.

Function UpdateOptionsTable(OptionName As String) inserts a new option line with default settings in to options.

Function ExtraUpdateCMD() runs any extra commands needed for the update.

Added eMail functionality to quick invoice export found in the Statement section.

Optimised username storage, can now be retained during debug.

Changed eMail subjects to hold your company name instead of customer name.

Added eMail first line to show customer name.

Added frmNewVersionNotes to show new version information after updates are applied.

Added frmDevPanel to aid developer distribution.

Function DEV\_VersionHistory() saves version history from master for distribution.

Function DEV\_Options() saves Options from master for distribution.

Function DEV\_Switchboard() saves Switchboard from master for distribution.

Added link to License generator to About form please not this form can only be closed by exiting the system.

Added eMail function to Account customer payments. Once clicking the Pay button if the eMail receipt check box is ticked it will rather than preview the invoice will email it to the customer if you have an email address on file. The Check box is disabled by default and will be unchecked each time you select a different invoice. You can also email manual using the control at the bottom.

#### Page **44** of **110 DR Yuill-Kirkwood CCNP**

Function CloseForUpdateMIS() closes forms for updates to be applied.

Function DontShowUpdatesNotes() set view release notes to display form in system start to off after viewing.

Function ShowUpdatesNotes() set view release notes to display form in system start to on after update process is complete viewing.

Function ShowNotesForm() show release notes if release notes are due to be seen.

Fixed debug error on splash after update with DoEvents.

Added payment method direct debit.

Disabled statement form customers with outstanding balance as can only be ran on high powered PC. Can be reenabled in the option menu.

Fixed double login screen after update.

Function DeactivateCustNoOrder()to deactivate customers that have no record of placing an order. This can be activated from the exit customer form.

Function DeactivateCustNoOrder90Days() to deactivate customers who have not placed an order in the last 90 days and customers that have no record of placing an order. This can be activated from the exit customer form.

### v1.6.7i – 26/09/2017 15:33:30

Fixed Last Delivery Date by Name and Date report to show all customers including ones with future orders and added email address.

Updated Customers With No Order History to show email.

Updated Customers management form with extra report option print customer data capture form with only active customers.

### v1.6.6i – 20/09/2017 12:15:04

Added Function InvoiceExitPrice(SellPrice As Currency, ShipQ As Double, VAT As Double) As Currency to eliminate fraction of a penny issue on weighed goods, not meeting EU legal requirements. Regulations require customs value due to always be rounded down.

Applied Int Shift to multiple value generators to eliminate penny fracturing.

Applied InvoiceExitPrice function to replace invoice ExPrice to eliminate penny fracturing.

Optimised statement page removing redundant calculations.

Fixed last pay date to siphon off all results.

Fixed last pay date null error on customers with not payment history.

Added Function FixPaymentFracture() to fix payments penny fracturing.

#### v1.6.5i – 15/09/2017 18:46:51

New Licenses platform. Updating to v1.6.5i requires the reissues or licenses, please contact DR.Yuill-Kirkwood@Transparent-Aluminium.net to update your License information to the new secure licensing platform.

Complete overhaul of the statement management system, customer statements can now be completed in seconds. To create a statement or set of invoices you can simply select a customer from the dropdown menu and a date range by entering/selecting the start and end dates, then choosing the either preview or export. However, there are new tool to make this possess more accurate and faster.

When the form loads the start and end dates are automatically set to the start of the current month until today, you can edit these date ranges by clicking in their boxes or using the date selector. There are also more controls to aid in date section clicking 'Last Month' auto sets the Start and End dates to the complete precious month. Clicking 'This Month' sets the date range to the start of the current month until today. 'Last 7 Days' sets the date range to the last seven days. Finally clicking 'Lifetime' sets the Start Date to the date of the selected customers first delivery date until today.

To aid in identifying which customers require statements there are two portals to the right. The first and upper portal displays all the customers for the date range selected that have had orders in that time frame with a count of how my invoices they have for that time period. If a customer has not an order in that time they will not be displayed. Clicking on customer here will change the customer sector on the left to that customer allowing you to produce their statement, this will allow you to cycle down the list of customs that need to be invoiced quickly.

The lower portal displays all customers with outstanding balances with the value of what they still owe you. Clicking on customer here will change the customer sector on the left to that customer and set the Start Date to the date of the selected customers first delivery date until today allowing you to produce their Lifetime statement. This will allow you to cycle down the list of customs that need to be invoiced quickly.

Once you have selected the customer and date range you now need to produce the statements. The Preview Statement and Preview Invoices will display on screen for your review from there you can print and sent to a customer. The set of controls Export to PDF. Clicking these will bring up a window allowing you to select the location you would like to save the statement or invoices; the default location is the PC desktop. Once the save location is selected the file will be exported and the file name assigned dynamically depending on the date rage selected. For example, if your customer was called Workshop and if a complete month is selected for the customer the file name would be 'Workshop - August 2017 Statement.pdf' if a complete series of months of the same year 'Workshop - May - August 2017 Statement.pdf' if the lifetime of the customer 'Workshop - Complete History Statement.pdf' or if an odd date range or complete series of months across different years 'Workshop - 2017-08-08 - 2017-09-14 Statement.pdf'. Once created these file can be eMailed or printed manual and sent to the customer.

Page **48** of **110 DR Yuill-Kirkwood CCNP** If you have Microsoft Outlook 2016 or higher you can automatically eMail these to customer if you have an eMail address on file for them by clicking the eMail button. If you have an email address for that customer on the system it will be displayed at the bottom, this is updated each time you select a different customer, you can also over type this at any time. Once you click the eMail button both the statement and invoice PDFs are exported to a eMail\_Temp folder in the files directory next to the core

Datebase. They are named with the same convention as the export previously, then automaticity attached to an eMail and sent by Outlook. To text of the is also completed automatically. On our Workshop example the following would be generated for an entire month statement as with the file names that dates in the eMail follow the same conventions items in {} are assigned form values in your options.

Subject: Workshop - August 2017 Statement

Body: Please find attached your August 2017 Statement and Invoices from {Transparent-Aluminium.net}

 {DR Yuill-Kirkwood} {Transparent-Aluminium.net}

Find us online at {Transparent-Aluminium.net} eMail: {DR.Yuill-Kirkwood@Transparent-Aluminium.net} Tel: {+447729542828}

Payment due within 21 days of invoice date. All goods remain the property of {Transparent-Aluminium.net} until paid for in full. Cheques Payable to '{David R. Yuill-Kirkwood}' Send PayPal Payments to '{PayPal@Transparent-Aluminium.net}' BACS payment, Ref Invoice Number - Sort Code: {XX-XX-XX} Account Number: {XXXXXXXX} Bank: {HSBC} Account Name: {David R. Yuill-Kirkwood}

Additional controls:

Quick Print/Export takes you to a form where you can select an individual invoice to print or export to PDF.

All Customer Spend take you to Year View Accounts.

Graph Spent takes you to form that show a Graph of the current customers spend over the range specified on the statements form.

All Switchboard menus adjusted to take advantage of the increased switchboard size.

Fixed Null Error on creating new order.

Updated global product cost to auto sync after each new edition.

Function AccFirstOrderDatea(CustomerID As Integer) As Date retrieves the first delivery date to or a customer.

Added qryAccStatBalanceCustomer to show customers that have outstanding balances.

Added qryAccStatInvCount to show the count of invoices for a customer for a given time period.

FrmAccStatInvCount subform displays the count of invoices for a customer for a given time period on the statement form.

FrmAccStatBalanceCustomer subform displays customers that have outstanding balances on the statement form.

Added SSTATMENTqryCustomerStmtALL CrosstabXX subform to show year view customer sales data.

On the order fill screen double clicking the Ship note field on a product will copy the original note to the ship note.

Added LOCAL tblOptions to fount end to hold current version setting for deployment.

Fixed No Price not displaying correctly on pick list.

Fixed run lists to compile with new options systems.

Year view update now shows year view customer sales data. When the form loads it will show the last 12 month, you can change this be selecting an alternative start month and year. The form will refresh automatically or you can click the refresh button.

Renamed SAGE to Corrections in the Main Switchboard. All correction methods can be accessed in the Accounting section.

Added frmPaymentCorrection to allow payments to be corrected for both customers and suppliers. You can only change the method, amount, Date, Note and Change. This can be found in the Correction section of the menu system. Search ability's will be added in a later edition. Queries and from added to supplement this are qryCorrectCustPay, frmCorrectCustPay\_subform, qryCorrectSuppPay, frmCorrectSuppPay\_subform.

Fixed Username visibility on staff form.

Added frmSupplierEdit, and frmSupplierDetails to create and edit supplier details, replacing V0 methods.

Optimised Customer edit and creation form

Fixed address layout issue on customer invoices.

Added error handling for logo on switchboard, invoice, till receipt, price lists, catalogues and promos. In the event that your custom logo cannot be found, it will revert to the Transparent-Aluminium.net default.

Added Controls to Quit and access Options to switchboard.

Enlarged main switchboard controls.

### v1.6.4i – 27/08/2017 23:13:11

Fixed VAT issues in Function VATPOrderSaleFill() & Function VATCustSaleFill() when calculating VAT.

Added frmTOP10Z to show top values in a variety of category's enter the date range that you wish to study and click refresh, you can also click This Month and Last Month in order to quickly complete the start and end dates and refresh the page.

TOP10Z uses the following quires and forms qryTop10Z\_Profit\_subform, qryTop10Z\_Profit, qryTop10Z Volume, aryTop10Z Volume subform, and qryTop10Z CustSpend, qryTop10Z\_CustSpend\_subform, qryTop10Z\_CustSpend\_SALS, qryTop10Z\_CustSpend\_SALS\_subform

Added frmAccYearView to show year accounts. When the form loads it will show the last 12 month, you can change this be selecting an alternative start month and year. The form will refresh automatically or you can click the refresh button. frmLOCAL\_tblAccYearView\_subform displays the 12-month total accounts by month for sales and purchases.

Added LOCAL\_tblAccYearView to froud end to hold temp data for year view accounts.

Added LOCAL\_Switchboard\_Items to front end to hold master copy of current version Switchboard Items to aid in fast deployment.

License Display to show your current license on the About/Version history form. This can be accessed clicking on the version number on the main switchboard.

Function AccYearView(StartMonthPass As Integer, StartYearPass As Integer)

Function AccYearView InsertLine(CusExVAT As Currency, CusVAT As Currency, CusIncVAT As Currency, CusPayment As Currency, SuppExVAT As Currency, SuppVAT As Currency, SuppIncVAT As Currency, SuppPayment As Currency, Ranger As Integer, Margin As Currency) inserts a line in to LOCAL\_tblAccYearView to show on Year View accounts.

Function AccYearView\_CusExVAT(StartMonth As Date, EndMonth As Date) As Currency calculates the total customer sales excluding VAT for a given time frame for Year View accounts and passes it to AccYearView\_InsertLine().

Function AccYearView CusVAT(StartMonth As Date, EndMonth As Date) As Currency calculates the total customer sales VAT for a given time frame for Year View accounts and passes it to AccYearView\_InsertLine()

Function AccYearView\_CusIncVAT(StartMonth As Date, EndMonth As Date) As Currency calculates the total customer sales including VAT for a given time frame for Year View accounts and passes it to AccYearView\_InsertLine()

Function AccYearView\_CusPayment(StartMonth As Date, EndMonth As Date) As Currency calculates the total customer payments received for a given time frame for Year View accounts and passes it to AccYearView\_InsertLine()

Function AccYearView\_SuppExVAT(StartMonth As Date, EndMonth As Date) As Currency calculates the total purchase order values excluding VAT for a given time frame for Year View accounts and passes it to AccYearView\_InsertLine()

Function AccYearView SuppVAT(StartMonth As Date, EndMonth As Date) As Currency calculates the total purchase order values VAT for a given time frame for Year View accounts and passes it to AccYearView\_InsertLine()

Function AccYearView\_SuppIncVAT(StartMonth As Date, EndMonth As Date) As Currency calculates the total purchase order values including VAT for a given time frame for Year View accounts and passes it to AccYearView\_InsertLine()

Function AccYearView\_SuppPayment(StartMonth As Date, EndMonth As Date) As Currency calculates the total supplier payments made for a given time frame for Year View accounts and passes it to AccYearView\_InsertLine()

Function Sync\_Switchboard() refreshes the main switchboard with values from the LOCAL Switchboard Items in the front end, this can be used for deployments or if the user makes modification and needs to reset. Controls can be found on the Option menu.

#### v1.6.3i – 23/08/2017 22:28:45

Added table tblOptions to replace tblSetup to make options scalable.

Added product service field to Products. Services allow you to set a set price that will not require margins, is base margin exempt, and exempt from celling at cost.

Added Function LessThanCostService(intOrder As Long) As Integer to exempt service products form less than cost message.

Rebuilt invoice with new Options systems, new layout, MOBILE\_NUM\_INVOICE option set to 0 will place PHONE on Invoice, option set as 1 will put MOBILE on invoice. If you have no Fax Email or website, VAT or Company number, Paypal and cheque Payment options leave blank in options and they will not be shown in your invoice not leaving any blanks to show that data is missing.

Fill path and file name for option INVOICE\_LOGO\_SQ is required to show logo on invoice, use a square 300x300 pixels minimal. If you are on a network be sure to use network path.

Added Function ServiceCheckType(intProd As Integer) As Boolean to check if a product is a service.

Changed pricing logic, to work with BASE\_MARGIN option, and unless it is a fixed price or service the selling price will not be less than BASE\_MARGIN. Enter BASE\_MARGIN as real, if you want 15% enter 0.15.

Updated Statements with new Options systems, new layout, MOBILE\_NUM\_INVOICE optionset to 0 will place PHONE on Invoice, option set as 1 will put MOBILE on invoice. If you have no Fax Email or website, VAT or Company number, Paypal and cheque Payment options leave blank in options and they will not be shown in your invoice not leaving any blanks to show that data is missing.

Changed Delivery date to Dispatch date on statements and invoices.

Added check to splash start up to check last full sync date, this will allow the full sync to be bypassed to save on CPU and Line Time if it has been done today.

Added Function LastSyncDate() to update last sync date from splash screen.

Added Function LastSyncDateForce() to change last sync date to now -10 to force full sync on sync button from Price manager.

Added dynamic link to main menu logo DASH\_LOGO use a square 300x300 pixels minimal. If you are on a network be sure to use network path.

Added Order Note and Customer reference form Order header to Route Editor.

Added BarcodeUnit and BarcodeOuter to tblProduct to store separate barcode where needed for volume sales.

Added qryTillBarcode1 to add barcodes for till for unit products that have a barcode, this is managed by the sold KG field.

Added qryTillBarcode2 to add barcodes for till for outersproducts that have a barcode.

Created tblTillBarcode to save all available for use in the till interface.

Created frmTill as the main interface for the till. When the till is loaded a new order is created and it will automatically move to the scan barcode. Scanning barcodes will be added to the basket, if you click away to add a note or have an unfinished operation click on the barcode to return to operations. You can manually add items to the basket by typing in the 'Name Search' box and select the product to add, set the UOM and quantity then click ADD. If you want to edit a line in the basket simply select it, edit as needed you can use the +/- to change the quantity or type it in and click update. If you want to void a line again select it from the basket and click void. The controls in this box will activate and deactivate to only allow the controls that you need for the task at hand. If the Merge to Outer option is enabled as you add items the UOM and price for a product will be changed to an outer if you add more of a single product for example of 1 outer of Magic Beans contains 10 units of Magic Beans if you have added 9 each to the basket once you scan the tenth the line will be changed to 1 outer instead of 10 each. If you add another one the and extra each line will be added until this exceeded the outer scale size and the cycle continues, this can be turned off on the options screen found by clicking the version number on the switchboard. Once the customer order is completed you can proceed to payment. Any vouchers that have been scanned will be applied to payments and where necessary recalculated as need automatically. The default is Cash, the received box will automatically display a value rounded up to the nearest pound ready to take payment. If you change to another type such as debit card the amount received will update to whatever is outstanding on the order, you can manually over type this if you wish to make part or split payments, once ready click the PAY button the make the payment. When paying with cash you can use the denomination buttons for speed of input. Once a card payment is made it will ask you to enter the authorisation code from your PDQ machine or make any note needed for the payment type like cheque number. Once the full payment has been made it will automatically move to print the receipt chooses the type of receipt, uses TILL\_INVOICE\_OR\_RECEPT option to choose 8.399cm till receipt for thermal printers or full A4 invoice. If required a popup will tell you what change is needed to give to the customer. The till will now create a new order and is ready for the next contestant. You can void an entire transaction clicking the VOID Transaction button this saves the original order line details in to the notes for reference, and makes a new order. On the setting tab at the bottom you can see the current till settings, green for option on red or dark blue for option off these can be changed on the options screen found by clicking the version number on the switchboard. Under the advanced tab you can change the customer form the default, this is useful if an account customer comes to the premises to take stock directly, once the till starts a new order this returns to the default customer, this can also be changed in the option menu. From the advanced tab you can also place the current open order on hold for the public save for account customers. Once you place an order on hold it will print an on-hold receipt for account invoice depending on your till invoice options. Additionally, from the advanced dab you can scan or enter the order number to bring it back to the till, if you have an unfinished order open on the till this will be placed on hold.

Added Private Sub CashPayPicker() to till calculate a value rounded up to the nearest pound ready to take payment.

Created frmTill\_OrderDetails\_subform to show 'basked' as till order is created.

Created tblVoucher to store all vouchered information.

Created tblVoucherType to store voucher type information e.g. percent off type, pounds off type.

Created tblVoucher\_subform to list created vouchers.

Created frmVoucher to create and edit voucher information. This form also gives you a preview of what you voucher will look like.

Created rptVoucher as the printed form of the voucher. Prints on one A4 sheet giving you the voucher to give to the customer and the top half to keep as a merchant copy. These can be reunited when the customer uses the voucher.

Created to qryTill\_Payment\_Recept to generate date needed for Till receipts.

Created rptTill Recept to generate a till 8.399cm till receipt for thermal printers. Please note that this is untested.

Fixed Compiler Error

Extended Product name and print name field sizes.

Set default product sorted location, to always assign a location.

Added controls for up to 12 switchboard items to handle ever increasing menu and system complexity, and adjusted menus to improve accessibility to key functions.

Added account balance details to both invoices and statement, the display of these items can be controlled by the option menu.

Added Username to tblStaff for use in the login screen.

Created frmLogin to handle user login at system start.

Added Public glb\_UserID As Integer. This stores the current staff members user ID number that is used across the system. It is displayed as the username in the main switchboards and is used to auto add the username to the entered by field of a new order.

Created frmOptions to edit the system options.

Added table tblPayment to store payments made on customer order.

Added table tblPaymentPurchase to store payments made on purchase order.

Fixed statement ',' issue for short addresses on Statement.

Added RouteStack and RouteIDOrder fields to tblOrderHeader to set individual order routes.

Updated Route editor to allow for delivery routes to be set at order level. When an order is created or the delivery date of an order is changed it automatedly assigns the default route and stack order set for that customer for that day of the week. In the new route editor select the date and click ReStack and all orders for that day can be individually set to, this I useful of you have an order by the same customer e.g. a cash sale or website customer that do not have an individual account to be assigned to different routes and different positions on that delivery run. Making adjustments to the stack/delivery order has also been made easier by allowing decimal numbers in route planning. For example, if you need to change someone to be the third delivery and have 50 deliveries to make rather than having to offset all other stack numbers by one for the day you can simple enter a number like 2.5 and this will place the order in to the third position in the stack. Once you have made any changes required click the ReStack button to show the new order. If you need to you can also reset all that dates orders back to their defaults by clicking the Restore Default button, this cannot be undone.

Page **55** of **110 DR Yuill-Kirkwood CCNP**

Updates Drivers log to use new option system.

Fixed route mix glitch on Outer Pick for route and summery report.

Fixed edit customers link controls on route manage.

Employee System moved to Bata.

MODULE 1 UPDATES

Added Function LessThanCostService(intOrder As Long) As Integer to pass back the number of less than cost products that are services back to LessThanCostMSG(). This allows services (labour costs) to be set at any price.

Added Public Function FSBrowse to open a file selector to for the options page.

Added Function UpdateOptions(OptionName As String, OptionValue As String) to save options to the

Added Public glb UserID As Integer to store the current userID of the operator logged in. If you receive any compiler/debug/script errors please close the system down back to your desktop and start the system again as glb\_UserID is held in volatile memory and can be cleared if the system crashes.

Added Function ReadPublicUserID() As Integer to read glb\_UserID and return it to whatever function requires it.

Added Function SetUsernameNewOrder(OrderID As Integer) to add new the username to the entered by field of a new order being created.

Created Function SetOrderDefaultRoute(OrderID As Integer) as the main function of the routeID set system for new orders and route management.

Added Function GetCustomerIDRoute(OrderID As Integer) As Integer to return the customerID of the customer assigned to the orderID being processed by SetOrderDefaultRoute.

Added Function GetDeliverDateRoute(OrderID As Integer) As Date to return the delivery date of the orderID being processed by SetOrderDefaultRoute.

Added Function GetDayNumRoute(DeliverDate As Date) As Integer to return a number 1-7 for the day of the week found in GetDeliverDateRoute.

Added Function GetDefaultRouteID(CustomerID As Integer, DayNum As Integer) As Integer to return the default RouteID for the assigned to the customer for the week day required.

Added Function GetDefaultStackNum(CustomerID As Integer, DayNum As Integer) As Integer to return the default Stack place for the assigned to the customer for the week day required.

Added Function SetOrderRouteStack(OrderID As Integer, RouteID As Integer, StackID As Integer) to process all the data gathered by SetOrderDefaultRoute() to assign the routeID and Stack number to the order header for the orderID being processed by

Created Function ResetDefaultRoutes(DeliveryDate As Date) to reset the all routes and stacks to default for date selected on Route Editor. Functions by looping SetOrderDefaultRoute for all orderID for that date.

Created MODTill to hold all till functions.

Created Function TillScan(Barcode As String, OrderID As Integer, ScaleValue As Double) as the main function of the create orders from items scanned.

Function IsBarcode(Barcode7 As String) As Boolean checks that the barcode scanned is a valid barcode on the system.

Function FindTillProductID(Barcode As String) As Integer finds the ProductID for the product scanned.

Function FindTillUOMID(Barcode As String) As Integer returns the UOMID assigned to that products barcode.

Function TillMatchCheck(OrderID As Integer, ProductID As Integer, UOMID As Integer) As Boolean checks if a the product and UOM has already been added to the order for purchasing multiple of the same produces.

Function NewProductLine(OrderID As Integer, ProductID As Integer, UOMID As Integer, OrderQty As Double) adds a new product line to the order.

Function EditProductLine(OrderID As Integer, ProductID As Integer, UOMID As Integer, OrderQty As Double) edits an existing line of an order for purchasing multiple of the same produces.

Function EditProductScale(OrderID As Integer, ProductID As Integer, UOMID As Integer) edits or adds a line in an order depending of it is already on the order.

Function TillMatchCurrentQty(OrderID As Integer, ProductID As Integer, UOMID As Integer) As Double returns the current quantity of a product line on the order.

Function TillCalcPrice(OrderID As Integer) calculates the price for all lines in order.

Function BuildBarcodeList() clears all barcode date from tblTillBarcode and updates it with all unit, outer and voucher barcodes for used on the till.

Function LineUpdate(OrderID As Integer, ProductID As Integer, UOMID As Integer, OrderQty As Double) updates a line in an order from a Manuel change.

Function TransVOID(OrderID As Integer) voids an entire transaction from the order ID passed to it. Saves original order line details in to the notes for reference.

Function LineVOID(OrderID As Integer, ProductID As Integer, UOMID As Integer) voids a single line form on the order.

Function LineADD(OrderID As Integer, ProductID As Integer, UOMID As Integer, OrderQty As Double) manages the adding or editing of an product line on a order.

Function TillOrderValue(intOrder As Integer) As Currency returns the value of all items on the basket of the Till order.

Function VoucherValue(VoucherBarCode As String, OrderID As Integer) As Currency calculates the value of any vouchers applied to the payments of an order.

Function VoucherUsedCount(OrderID As Integer) As Boolean checks if a voucher has already been applied to the order.

Page **57** of **110 DR Yuill-Kirkwood CCNP**

Function VoucherValid(Barcode As String) As Boolean checks if a voucher is still valid e.g. not out of date or has been used before.

Function UsedVoucher(Barcode As String, OrderID As Integer) sets a voucher as used once applied to an order.

Function PayVoucher(OrderID As Integer, VoValue As Currency, Barcode As String) apples a voucher as a payment on the order.

Function ProsessVoucherScan(OrderID As Integer, Barcode As String) is the main process that manages all functions if a voucher is scanned.

Function UpdateVoucher(OrderID As Integer) checks if a voucher is on the order and updates its payment value if required (percentage discounts) if the order is changed.

Function GetVoBarcode(OrderID As Integer) As String gets the barcode of an applied voucher.

Function EditVoucherPayment(OrderID As Integer, Discount As Currency) updates the voucher payment value of the voucher used.

Function GetDiscountValue(OrderID As Integer) As Currency gets the value of the voucher applied to the order.

Function TillOrderPayRemain(intOrder As Integer) As Currency returns the reaming outstanding payment on the order.

Function MakePayment(OrderID As Integer, ValuePaid As Currency, Mephod As Integer) As Boolean manages all functions for applying payment to order and returns if full payment has been made.

Function AddPaymenyLine(OrderID As Integer, MethodID As Integer, Payment As Currency, Notes As String, CashChange As Currency) adds a payment line for that order.

Function CloseOrderDetails(OrderID As Integer) marks the order details or products purchased as close.

Function CloseHeaderDetails(OrderID As Integer) marks the order header as closed.

Function TillOrderStock(OrderID As Integer) updates stock levels for items purchases from the till.

Function CreateNewOrder() As Integer creates a new order for the till when loaded or on new transaction.

Function PrintReceipt(OrderID As Integer) chooses the type of receipt for till transactions, uses TILL\_INVOICE\_OR\_RECEPT option to choose 8.399cm till receipt for thermal printers or full A4 invoice.

Function AccountBalance(CustomerID As Integer) As Currency returns the current account balance on an customers account (what they still owe).

Function AccountBalancePurchased(CustomerID As Integer) As Currency calculates the total spend value for a customer account.

Function AccountBalancePaid(CustomerID As Integer) As Currency calculates the total paid value for a customer account.

Function LastPayment(CustomerID As Integer) As Date returns the last date that the customer made a payment.

Added frmVoucherMain to manage till vouchers.

Function VoucherBarcodeGen(VoucherID As Integer)

Function VoucherBarcodeGenALL()

Function ProductBarcodeGenUNIT() generates all unit barcodes for products that have a blank or zero length string in its field.

Function ProductBarcodeGenOUTER() generates all Outer barcodes for products that have a blank or zero length string in its field.

Function ProductBarcodeGenUNITNULL() generates all unit barcodes for products that's barcode field is Null.

Function ProductBarcodeGenOUTERNULL() generates all outer barcodes for products that's barcode field is Null.

Function ProductBarcodeGenALL() manages the generation of all product barcodes.

Added frmBarcodeMain to as the hub to manage product barcodes. When loaded you can select a product from the list or search for it in the product search box. Once selected the current barcodes will be loaded in the barcode scan boxes at the top. To add or change a barcode click in the scan box either the Outer or Unit, the scan box will go blank ready for you to scan or type the barcode. Once you have made your update click save. You also have the option to use system generated barcodes, simply leave a barcode blank and save. You can also click the regenerate button to add system barcode to all products with missing barcodes and resave call barcodes ready for the till. System barcodes have qualifiers to allow you to identify the product. Each barcode starts with 2 letters 'UN' for unit or each, 'KG' for weighted products, 'OT' for product outers and 'VO' for vouchers (these are managed on the voucher management screen). What next follows are 10 numbers, that start with leading zeros up to the ProductID number.

Created frmBarcodeProduct\_subform to list barcodes for editing.

Function ProductBarcodeScan(ProductID As Integer, BarcodeUnit As String, BarcodeOuter As String) saves new barcodes for the product being edited on the barcode manager.

Added frmAccountCustomerPayments to manager account customer payments. Once the Account customer payment screen loads you can select a customer from the customer selector at the top this will give you a list of all Orders and payments placed by that customer, alternately you can enter scan the order number or type it in to the barcode scan box this will find the customer that placed this order and load the order ready to accept payments. Once an order is selected either by clicking on the order in the order selector or scanning the barcode the values of that order is shown on the right and the total outstanding to pay on that, the system allows for payments in parts where necessary on an order. The default is payment method is BACS, if you change this to cash the received box will automatically display a value rounded up to the nearest pound ready to take payment. If you leave it as BACS or change to another type such as debit card the amount received will update to whatever is outstanding on the order, you can manually over type this if you wish to make part or split payments.

#### Page **59** of **110 DR Yuill-Kirkwood CCNP**

Remember to select the date you received the payment and once ready click the PAY button the make the payment. When paying with cash you can use the denomination buttons for speed of input. Once a card payment is made it will ask you to enter the authorisation code from your PDQ machine or make any note needed for the payment type like cheque number. Once the full payment has been made it will automatically move to print the full A4 invoice, if you require an invoice for that order showing either the full, part, or unpaid state of the order click Print Invoice. If required a popup will tell you what change is needed to give to the customer. The form will then reload with the new date and stay with the current customer in case you are still possessing payments for more orders from that customer. If you have a situation where an account customer is paying for multiple orders placed, say over a month they will most likely have made a single payment converting multiple orders. In this case you will have to repeat the select and pay process to cover all the orders that the payment is covering remembering if the payment was by card to enter the same Authorisation number on all payments or the same cheque number so they can be referenced as the same payment. A bulk payment system will be introduced in a future update. Additionally, date about the current customer can be found on the lower right of the form showing Account Details. This is a basic summery showing the customer name their phone number if you have one on file. Also displayed in the total value of all the orders that they have placed with you and where ever the outstanding balance there is on their account, and the date of the last time they made a payment or that they have not made any payments. You can also jump to the statement manager form from here, once clicked the form will load with the details of the current account customer you had selected form the Account payment form.

Added frmAccountCustomerPaymentsHeader subform to hold order information/history for the account payment screen.

Added frmAccountCustomerPaymentsMade\_subform to hold payment information/history for the account payment screen.

Function TillOrderPayMade(intOrder As Integer) As Currency returns the value of payments made on an order.

Function MakePaymentAccount(OrderID As Integer, ValuePaid As Currency, Mephod As Integer, PayDate As Date) As Boolean manages all functions for applying payment to account orders and returns if full payment has been made.

Function AddPaymenyLineAccount(OrderID As Integer, MethodID As Integer, Payment As Currency, Notes As String, CashChange As Currency, PayDate As Date) adds a payment line for that account customers order.

Function CloseHeaderDetailsAccount(OrderID As Integer) marks the account customers order header as closed.

Function PrintReceiptAccount(OrderID As Integer) to print full invoice for a completed customer payment of an order.

Function TillOrderValueAccount(intOrder As Integer) As Currency calculates the order value for all order lines marked as shipped.

Function TillOrderPayRemainAccount(intOrder As Integer) As Currency returns the reaming outstanding payment on the accounts customers order.

Changed switchboard colour from #22B14C to the lighter #18D818.

Added Function BulkPriceLink() to enter current cost prices when creating a bulk purchase order.

Extended all notes on order header and detail, and auto extend on invoice to show full details.

Added field WorkStation to tblOrderHeader to record the workstation a new order is created on, this will be gathered from your PC setting and PC username, please ensure that you name your terminals distinctly.

Removed <60 days on purchase order fill form.

Added VATvalue and CostIncVAT fields to tblPURCHICEOrderDetails to hold values for purchase orders payment system.

Adding to stock will now make a price entry for CostIncVAT.

Removed requirement that an order be closed to add to stock as the close will be handled with the payment accounting system.

Added auto calculation to purchase order entry screen for VAT. After entering the unit cost it will auto complete the cost including VAT field, or if you enter the value in the Including VAT field the unit cost will be updated with a value that is not including VAT. If you update the VAT % it will update ex VAT unit cost with a value that is not including VAT.

Added 'This month' and 'Last month' Buttons to customer Statement manager to speed up statement generation.

On both customer and purchase forms you can now double click on the pay date to fill with the order date for purchases and delivery date for sales.

Updated price lists and catalogues with new options system customisations.

Updated price lists and catalogues with new pricing system.

New Module ModAccPay to hold payment accounting functions.

Function SuppTillOrderValueAccount(intOrder As Integer) As Currency calculates the purchase order value for all order lines marked as shipped

Function SuppGetDiscountValue(OrderID As Integer) As Currency gets the value of the voucher applied to the purchase order.

Function SuppTillOrderPayRemainAccount(intOrder As Integer) As Currency returns the reaming outstanding payment on a purchase order.

Function SuppAccountBalance(CustomerID As Integer) As Currency returns the current account balance on an supplier account (what you still owe).

Function SuppAccountBalancePurchased(CustomerID As Integer) As Currency calculates the total spend value for a Supplier account.

Function SuppAccountBalancePaid(CustomerID As Integer) As Currency calculates the total paid value for a supplier account.

Function SuppLastPayment(CustomerID As Integer) As Date returns the last date that you made a supplier payment to that supplier.

Function SuppTillOrderPayMade(intOrder As Integer) As Currency returns the value of payments made on an purchase order.

#### '############# Make Payment mods #################

Function SuppMakePaymentAccount(OrderID As Integer, ValuePaid As Currency, Mephod As Integer, PayDate As Date) As Boolean manages all functions for applying payment to supplier account orders and returns if full payment has been made.

Function SuppAddPaymenyLineAccount(OrderID As Integer, MethodID As Integer, Payment As Currency, Notes As String, CashChange As Currency, PayDate As Date) a payment line for that account supplier order.

Function SuppCloseHeaderDetailsAccount(OrderID As Integer) mark account supplier order header as closed.

Function SuppAccountBalancePurchasedVAT(CustomerID As Integer) As Currency returns the total VAT on supplier orders.

Function SuppAccountBalancePurchasedExVAT(CustomerID As Integer) As Currency returns the total excluding VAT on supplier orders.

Function AccountCustomerPurchasedExVAT(CustomerID As Integer) As Currency returns the total excluding VAT on customer orders.

Function AccountCustomerPurchasedVAT(CustomerID As Integer) As Currency returns the total VAT on customer orders.

Function VATCustSaleFill() correct VAT errors on customer order.

Added Form frmAccountSupplierPayments to manager account supplier payments. Once the Account supplier payment screen loads you can select a supplier from the supplier selector at the top this will give you a list of all Orders and payments placed to that supplier, alternately you can enter scan the order number or type it in to the barcode scan box this will find the supplier that you placed the order and load the order ready to accept payments. Once an order is selected either by clicking on the order in the order selector or scanning the barcode the values of that order is shown on the right and the total outstanding to pay on that, the system allows for payments in parts where necessary on an order. The default is payment method is BACS, if you change this to cash the received box will automatically display a value rounded up to the nearest pound ready to take payment. If you leave it as BACS or change to another type such as debit card the amount received will update to whatever is outstanding on the order, you can manually over type this if you wish to make part or split payments. Remember to select the date you received the payment and once ready click the PAY button the make the payment. When paying with cash you can use the denomination buttons for speed of input. Once a card payment is made it will ask you to enter the authorisation code from your PDQ machine or make any note needed for the payment type like cheque number. Once the full payment has been made it will automatically move to print the full A4 invoice, if you require an invoice for that order showing either the full, part, or unpaid state of the order click Print Invoice. If required a popup will tell you what change is needed to give to the customer. The form will then reload with the new date and stay

#### Page **62** of **110 DR Yuill-Kirkwood CCNP**

with the current customer in case you are still possessing payments for more orders from that customer. If you have a situation where you are paying for multiple orders placed, say over a month you will most likely have made a single payment converting multiple orders. In this case you will have to repeat the select and pay process to cover all the orders that the payment is covering remembering if the payment was by card to enter the same Authorisation number on all payments or the same cheque number so they can be referenced as the same payment. A bulk payment system will be introduced in a future update. Additionally, data about the current supplier can be found on the lower right of the form showing Account Details. This is a basic summery showing the supplier name their phone number if you have one on file. Also displayed in the total value of all the orders placed and where ever the outstanding balance there is on their account, and the date of the last time you made a payment or that you have not made any payments.

Added From frmAccBalance to show the lifetime of all you accounts, both purchases and customer sales. Corresponding form and quires frmAccBalencetblSupplier\_subform, frmAccBalence, qryAccBalanceSupplire. This can be accessed from the Accounts menus of the main switchboard.

### v1.6.2i - 19/08/2016 13:29:11

Full Potential Run List updated with extra tick boxes.

Added Warning message to order history form. If the Edit/Create order form is loaded, you will not be able to change the customer. Selecting Yes on the Warning message will take you to the Edit/Create order so you can review and close.

Added Forced override on calculate price on Edit/Create order form. This will force to calculate price button to uses data from the currently selected customer at the top of the form. In addition, the Cost Price array is called and refreshed every time the calculate price button is clicked.

Added Splash screen to initialise database systems, this form shows a percentage bar and what task is being performed as the. Encapsulating all these systems in at start-up will improve operational efficiency. Please note that sometimes the system may take longer than normal to load and the screen may flicker.

Added Function Pause(NumberOfSeconds As Variant) to interrupt processing, allowing system resources to 'catch up'

Added Function VersionCheck() As Boolean, this function check to compatibility of both front end and back end of the database, and replaces previous inefficient method on switchboard. In addition, the inefficient version check method on the switchboard had been complete removed. Displayed fount end version number is assigned automatically from Core system variables, and the sidebar warning when required is still displayed.

Added module ModRefreshLinks this module houses Functions to automatically reconnect the database to the back end tables and is executed during the Splash screen start up. A Config.txt file is placed in with the front end in the same directory. If the links are not able to be established the database will examine the Config.txt for instructions as to where it can find the back end. If it still cannot find the back end the user will be prompted to locate it. Once this is successfully connected a new enter will be written to Config.txt for future reference. Please not that at present that the back database must be called 'DBStephensons.mdb'.

Added Function CheckConn(TableName As String) As Boolean, to return True if table can be located under current configuration.

Added function CheckBackEnd() to manage link table checks, and automatic selection of link recovery methods.

Added Function RelinkDriver(beDataBase As String, BackEndType As String, Optional strSearchPath) As Boolean, to locate linked tables, and rewrite Config.txt as needed.

Added Function RefreshLinks(strFileName As String) As Boolean, Refresh connection string to linked tables.

Added Function GetFileFolder(strType As String, strTitle As String) As String, to ask user to locate backend tables.

### v1.6.1i - 24/06/2016 15:54:52

Added qryLessThenCostListREQ and rptLessThenCostList to create a report of what is less then cost on an order that is been flagged with function LessThanCost(). A print button for this has been added to the on the pop-out form.

Added new supplier to help are on bulk purchase order, and added qualifier to sub form headers.

Fixed Customer group on Less than cost results on SAGE Preparation.

Added JJJLastOrderWhereOrder and JJJLastOrderDate60 to show customers that have not ordered for 7 to 60 days.

Function ShortTermNoOrder() to display a report automatically if a customer as not ordered for 7 to 60 days.

Added qryStockFromShop and qryStockFromShop with control on old future order summarised form to show any item ordered for a specific date that warehouse location is set to shop.

v1.6.0i - 20/06/2016 09:14:03

Added Line Note to SAGE Prep on Zero values.

Added functions OrderREALValue(Me![OrderIDz]) and OrderRealCost(Me![OrderIDz]) to calculate real cost and order values for use on fill order form. Value block on fill order form refresh ever 1 second.

Extended Route manager customer listing, removed route qualifier. It will now show all active customers for the chosen day and is editable in a full potential run list style.

Added shortcut key function to Unit Of Measure on both order entry and fill order. While focus is set on the UOM field tapping the following keys will complete the field with the following value and move you to the next field:  $Q =$  Outer, W = KG, E = Each, O = Outer, K = KG. You can still select using the dropdown box with the mouse. If you type with another keys first it will it will not accept it if UOM loses focus and if during any other typing you hit one of the shortcut keys the field will be complete with the value it is tied to.

v1.5.9i - 12/06/2016 23:00:00 Fixed Drivers log Order Value.

Added Account Ref to driver log for Sage and expanded date.

Fixed New Task Customer/supplier swop visibility.

Fixed New Task Tab Orders.

Fixed Temperature Log Tab Orders.

Added Ship Note qualifier to all Invoice sort order.

Removed Estimated Value from Full potential run list.

Added Line Value greater than or equal to, to SAGE Prep. This is set by entering the base value in the box at the top of the from and clicking refresh, default is 45. In addition, it will also display less then ZERO line Values to check for Credit Errors.

### v1.5.8i - 01/05/2016 16:08:00

Added function OrderEstimate(intOrder As Long). Pass an order ID and it will return the estimated value based on what a customer as ordered. The results of this function displays on the Create/Edit order from to show to show potential cost and margin of an order in progress.

Used OrderEstimate(intOrder As Long) when Calculate is click on both fill order and order edit/create forms. If it finds a value, you will be show a message that warns that all prices will be changed, if any have been changed manually these will be lost.

Added Function OrderEstimateCost(intOrder As Long). Pass an order ID and it will return the estimated cost value based on what a customer as ordered. The results of this function displays on the Create/Edit order from to show to show potential cost and margin of an order in progress.

Added picking note display box to Order Enter/Edit, note that this is none editable.

Added Function LessThanCost(intOrder As Long). Pass an order ID and it will return the number of products that are less than cost for that order.

When LessThanCost(intOrder As Long) is called and finds less than cost items, frmLessThanCostList is shown as a moveable pop out form. This form shows the order details and runs qryLessThenCostList showing all the items from that order that are less than cost along with evidence for its conclusion on qryLessThenCostList\_subform. This function is run on edit/create order and full order.

Updated Full potential run list report to show all orders places and their estimated value on the route planer form select a date and click full potential run list. To this end qryInvoice2 was added to allow unpicked orders to be calculated. This is useful when identifying if a customer has not places their order yet if they have a delivers normal on that day.

Rebuilt Sales calls system into new Task Manger system.

Added table tblTaskType to store task types for task manager.

Added table tblTaskManager to store tasks for task manger.

Added form frmTaskNew to create new tasks. Link to this form can be found on the Task Manger. To use first select that task type. If you select call customer or supplier you will be given the option to select one. Once selected the stored data from their respective tables will be pulled to and filled in for you, you can however change these details as required. Choose the date you want the task to start and the time it is to be done. Once complete click save task.

Form frmCallsList rewritten to new task manger. New queries and forms created to manage new Task manger, qryTaskNow, qryTaskToday, qryTaskToday\_subform, qryTaskUpdateSup, qryTaskUpdateCust, qryTaskComplete, qryTaskReport.

To use the Task Manger, it can be selected from the Price management system, or you will be prompted every 15 minutes to enter the form if there are new tasks pending. Once a task is complete select form the dropdown menu the staff member who completed it, (if you did not select a staff member you cannot complete the take), and tick complete. Once you have ticked a takes as complete it will be removed from the Open Task tab and duplicated for with a date +7 days from the date of the task. If you do not want a task to be duplicated before ticking complete untick Active. You can review the last 40 days of completed task from the Complete Task Tabs. You can also print a report

#### Page **68** of **110 DR Yuill-Kirkwood CCNP**

rptlTaskManager showing all tasks for a date specified at the bottom of the form, if a was complete this will show as complete and by who.

Added extra function to Magicka button to update phone numbers on incomplete task to numbers stored from their respective tables.

Added Function SkypeStart(strContactValue As String). Pass a complete phone number and it will activate skype if installed and dial the number selected. This function has been added to Task Manager, order history page, and Order Create/Edit. Note that to work all telephone numbers must be complete with country code and area code, and include no spaces examples: +14155783314 not 0415 578 3314 or +441768352916 not 52916.

Added LocationID to tblWHLocation.

Added table tblTemperatureLog to store Temperature logs.

Added form frmTemperatureLog, to log Temperature with tblTemperatureLog subform to show last 14 days' activity.

To use the Temperature access from Task Manager, select location and complete from as required. Once you have entered all data clock Log Temperature, if there is any required data missing you will be prompted to complete any missing fields, before saving.

Report rptTempLogger has been added give three printable slips that can be used to document the temperatures as you walk about the warehouse. This can then be brought back to the office and input.

Further reporting for the Temperature logger will be aged in a later realise.

### v1.5.7i - 20/04/2016 13:32:16

Added Customer filter box to Fill Order Screen. Selecting a customer from the list then only shows unclosed orders from that customer. Click reset to return fill screen to standard showing all customer.

Changing a products availability vie qryProductNameSearch on the Order Edit/Create form and then resetting to make available in your current open order is not supported on Microsoft Windows XP running Access 2007, closing the form will move you back to the Order History form from there simply select the top order that should be the order you were working on and click Edit.

### v1.5.6i - 20/04/2016 13:06:19

Fixed data refresh on customer order history barcode scan, and added handling for null values.

Added Missing Price message to calculate button.

Fixed posting date change for picklist.

v1.5.5i - 15/04/2016 12:44:23

Restricted all fields on Product shipped and ordered by who forms and added OrderID.

Restricted UOM in cost price, and disabled fully UOM, Origin, outer scale, and category.

Added Barcode search to customer order history, scan barcode or type the orderID and the correct customer and order will be selected and displayed. To clear and display all records as normal click reset or double click in search box, or close and reload form.

Fixed layout on customer Edit form.

XXStockForOrders
v1.5.4i - 13/04/2016 15:17:16 Fixed require issue in LIVE View Pricing.

Set Sort order on LIVE View Pricing form.

Set Sort order on Product Edit/Create form.

Set Sort order on Product Cost form.

Evaluated Price import from purchase order. Found already encoded to used UOM from product table, this suggests the old manual entry's where entered incorrectly. Extended function of qryProdOuter2CostOuter to reset UOM on compile. Added qryProdUOM2CostUOM to sync all UOM to match product data. Created database function SyncPriceData() to handle changed in future. Please note that duplicate enters will still occur if the dates are the same these can be identified by still showing 0 as in the outer scale, a message will be displayed when this occurs.

#### v1.5.3i - 12/04/2016 11:40:53

Set Old RouteID with default value to allow creation of new customers, will remove in later update.

Extended date format on picklist to include week day name.

Removed Over Tab on Edit Customer Details.

Set new Routes for customers as required and defaulted to Unspecified 16.

Removed Sage TaxCode as required field, and set default value to 0.

Corrected call time name on edit customer.

Added Picking Note Field to tblCustomer, added corresponding field to Edit Customer form.

Rearranged and tidied up Pick list, now showing Picking note field.

Added Sunday Y/N Field to tblCustomer table, and repurposed old delivery days to work as selectable Call Log days.

Updated Call log system to work with Y/N for days to call, and created corresponding options on customer edit form.

Created qryProdOuter2CostOuter to Sync all Outer Scales from Products to Outer Scale in Cost.

Created qryOldCostFalse to set availability of prices to false for prices that are have a new price with a newer date.

Added originID to products with corisponding options in edit product form.

Added originID sync to qryProdOuter2CostOuter.

Implemented qryProdOuter2CostOuter and qryOldCostFalse on Magic button, Cost Form, Product form and when accepting purchase order.

Restricted Outer Scale and OrigenID on Cost Form, when selected a message will display explaining the restriction and allowing you to jump to the product page to create or Edit the product. Once a product is Created/Edited and a price new cost is input, the sync button must be pressed as the cost price deflate Outer Scale is 0 and country of origin is N/A. In addition, while the Outer Scale is 0 the price will not calculate.

Added Form frmLIVE\_View\_Pricing and query to edit product percentages, FIXED pricing is ignored on this form. Select the price group you want to view LIVE Prices Output, scroll or search for a product you want and edit the percentage for that product, and see that product expected output price. Please Note that this percentage change effects all Price groups, and not just the group selected. If you see a product line in more than once it could be that you need to Sync the outer scales and turn off the outdated pricing, to do this automatically simply click the button the Sync Scale. A Link to this form can be found on the Price management panel.

Added qryProductNameSearch and search box to Order Edit/Create form typing in the box will search all products Like or containing the text string in the name you input. If you change a product to available, click reset to make it available to order.

Changed wording on call log from Push Item to Upselling.

v1.5.2i - 03/03/2016 13:46:12

Added PriceGroupID to JJSageLessThanCost.

Enabled JJSageLessThanCost auto refresh with form.

v1.5.1i - 03/03/2016 13:18:04

to by Date by product.

Changed old Future order Summarised Sort orderfrom: qryDailyOrdersSummary.DeliveryDt, example and qryDailyOrdersSummary.Category, qryDailyOrdersSummary.Product, qryDailyOrdersSummary.UOM

Added Query JJSageLessThanCost for SAGE import prep to show app ordered products with a logged sell price less than logged cost.

Added form JJSageLessThanCost\_subform to JJOutOdP to display JJSageLessThanCost, only sell price and ship mote are available.

Suspended Compact and repair on close.

Reinstated Compact and repair on close. QNAP User per user folder requires.

Added Field StackID to tblOrderDetails to sort in entry order orders on the Enter/Update Order From.

Added Graph to Product Shipped To Who form, select the product from the top a usual and enter that date range you want to see graphed then choose to group by day, by week, or by month. The graph then shows the sum of how many of that product shipped.

SAGE Export changed to not included TotalWithOutVAT <>0 and customer ID Not Between 550 And 551 to remove shop and market.

Enabled Top 11 portals on New/Edit customer order screen to allow scrolling beyond 11.

Fixed reminder phone number on New/Edit customer order form.

Added page number to pick lists.

Changed Sort Order on bulk invoices on statement form to show in delivery date order rather than OrderID.

Added Company name to purchased order form.

### v1.5.0i - 10/02/2016 16:05:01

Fixed Bulk Purchase Order stalling if note field is Null, and adjusted printed reported note pickup from Null to blank.

Added function OrderCheck() to check that bulk orders contain no null entries in the supplier field where the order quantity is greater than zero.

Added function UpdatePending() to add stock ordered on the bulk order system to pending levels for a product.

Set Print button on New/Edit purchase order form and Print order button on fill purchase order form to new purchase bulk purchase order print out VVPORDERZZpOrderCurrentSAVErep.

Removed load warning message from Bulk purchase order form.

v1.4.9i - 08/02/2016 15:40:05

Added qryCloseOldOrders and tied it to 'Magik Button' to close all customer's orders older than 3 complete months.

Expended top 11 to Top 42 frmOrderEntry Portals

Removed testing trigger for converter on frmOrderEntry.

Removed sort form frmOrderEntry on sub form sbfOrderEntry, to restore enter 'Lookup\_Product.Product DESC' on to 'Order By'.

Added customer phone number to frmOrderEntry for if you think a customer has forgotten something they order often to call them back to check.

Fixed page margins on multiple Route planner reports.

Added Note field to tblTempOrder, this allows you to add a note to each product line as required. This is transferred to the appropriate product line when a purchase order is created. To enter a note scroll or tab along to the right on the Product on order portal. The purchase orders generated by this also show the note after the product name if a note exists.

Redesigned Short order report to integrate with new route system. And added date selection to Fill Order Form for the short order report, this defaults to today's date.

Updated Both rptInvoice and rptInvoiceReprint to integrate with new route system.

### v1.4.8i - 05/02/2016 14:12:17

Added Pounds to Kilograms converter to New Customer Order form frmOrderEntry. To use, enter the weight in Pounds (lbs) then Tab out or press enter or click elsewhere on another tool on the form and the weight in Kilograms (KG) will be shown below. When active (ticked) the round button rounds the Kilogram value up to the next 0.5Kg increment, for example 1.75Kg will round to 2Kg, 2.000001 Kg will round to 2.5Kg and so on, by default this is on.

Added additional portals to create New Customer Order form frmOrderEntry to show top 11s over the last 31 days not including today, giving a 30 overlook. qryOrderSum30Days02SumVolume\_subform shows the current customers top 11 products by the volume they have purchased of each product over the last 30 days. qryOrderSum30Days02SumFrequency\_subform shows the current customers top 11 products by the frequency that they have purchased those product across their orders over the last 30 days.

Fixed bug in Call Warning System that produced a compiler error when the queried record set was empty.

Added get workstation user to Switchboard.

v1.4.7i - 13/01/2016 15:38:31

Changed Outer pointer on Bulk Future Order to main product table and made editable.

Picklist will no longer display 'Bunch' on bananas and grapes.

Changed caption on Customer Invoice to say Customer Invoice.

v1.4.6i - 24/12/2015 12:27:44

Fixed Sort Order on Bulk Future Order.

Modified layout on VVPORDERZZpOrderCurrentSAVErep for Bulk purchase order print out.

Added recalculate price button to frmJJCorrectOrderCust, however further testing is required,

#### v1.4.5i - 21/12/2015 15:28:54

Changed Warning message on JJCorrectOrderCust\_subform for on Change to After Update.

Added field to SAGE Export JJSAGEExport query to show individual customer name as note if they are part of a larger client pool.

Added order note to be displayed alongside delivery time and standing delivery note on Drivers Log.

Recused size of detail area on staff envelope to attempt to fix DL vs D10 printing glitch.

Added table tblTempOrder for holding data for Bulk Purchase Order.

Created completely new future order system form frmVVORDERporder this form contains three portals. VVORDERFlag subform shows an entry for all active product. A tick shows that there is a customer order for this product and they are staked at the top of the list. The current stock levels are shown here and are editable (This will be passed back to the core stock figure later). When clicking on a product in this portal, that individual products future customer order quantities are displayed to the top right in the VVPORDERqryDailyOrdersSummaryUOM\_subform in a similar style to the past Future Order Summarised form. In addition, just as the with the as with the last update to Future Order Summarised clicking between the dates of the ordered items will display what customer as placed that order in the portal in the lower right VVPORDERqryFutureOrderHilights\_subform.

To create a Bulk Purchase Order Start by clicking the Start Order button this will clear all existing data in the temp order table and import all current further (NOW()+1) orders in to the temp table. You now have the opportunity to amend the current stock levels that you hold in the stock column. For the products that you wish to order simply complete the available fields. In order the maintain speed in your workflow and keep your hand over the number pad and the tab key enter the supplier you have chosen to make your purchase from by their SupplierID number, frequent SupplierID numbers are shown to the right, if you are unsure click the drop down menu and scroll until you have found the supplier you are looking for. Next enter the quantity you wish to order and, the Unit of Measure (defaults to Outer) and the Outer Cost if known. You can enter different products from different supplier this list does not have to be one supplier at a time this allows you be gather all the products from all suppliers to for fill all your orders in one Bulk. Now that you have all your items selected for purchase click the Create Order and Clear button this will create a separate purchase order for each supplier chosen and create a details entry for each product tagged to that supplier's order. As each is automatically generated it will print a summary VVPORDERZZpOrderCurrentSAVErep of that can be used to check in stock. Once this possess is complete in order to prevent duplicating orders tblTempOrder is purged. If at any point you wish to start your order over click the Start Order button this will clear all existing data in the temp order table and import all current further (NOW()+1) orders in to the temp table.

As you are entering your order at the extrema right you can view your total spend in the VVPORDERTotalSpend\_subform portal for each supplier that you have chosen. Please note that there is a delay on this portal and it will refresh every 10 seconds (disabled please use temporary refresh button).

Added warning message to Bulk order form, warning to only use STESERV due to lag issues for this form from.

Added functions "AddPOrderHeader(SupplyerID As Integer)" "AddPOrderDetails(intOrder As Integer, SupID As Integer)" and "Function AddPOrderDetailsALL(OrderID As Integer, ProductID As Integer, UOMID As Integer, PQty As Double, Cost As Currency)" to automatically create purchase orders based on what you have entered in the bulk order form.

v1.4.4i - 14/12/2015 11:44:31

Fixed sort order code on Fill Order form to match pick list missing form V1.4.3i.

Added Notes and Shipped Notes fields to both Products shipped and ordered to who forms.

### v1.4.3i - 11/12/2015 14:47:43

Original SAGE Preparation suspended. Replaced by new version on same form JJOutOfP. Enter the date range you want to check and click Refresh. This form contains three sub forms that will highlight three sets of data that need to be checked before running the SAGE import. JJOutOfP subform reused form the original to show orders that are showing delivery dates that are not in the range but have ordered dates in the range, only the dates can be edited in this section of the SAGE Prep. JJSAGEqryInvoiceZERO\_subform that displays any order that contains a Zero or Blank value in ordered and shipped quantities, Unit of Measures, products, and prices, these values can be edited on this form. JJSAGEqryInvoiceUOM\_subform displays any mismatches between the ordered and shipped Unit of measures, if they do not match as it ordered was in KG and shipped was in Outer, this will be displayed here and can be edited. However please be aware with all of these change especially on the Unit of measure corrections you will have to change here, or recalculate the prices as there will be a significant difference between the nit and Outer prices. Once you are happy that all the data is correct you can export the data need for your SAGE import by clicking the Save to Excel button (JJSAGEExport query), this will open a dialog box that where you navigate to the location you want to save the PDF, only choose the location to save the file this is not a space to enter the file name as this is done automatically.

Repurpsed tblCustomers field AccountRef to be uses as Payee field on SAGE import.

Added gryFutureOrderHilights and gryFutureOrderHilights subform for future order summery form. When highlighting a product row in the orders summery, the customers that have orders for that product for that date will be shown on the right panel, this data cannot be modified. His has also been incorporated into the Future Order Late Order as qryFutureOrderHilightsLate and qryFutureOrderHilightsLate\_subform.

Added forms frmJJCorrectOrderCust, JJCorrectOrderCust, JJCorrectOrderCust\_subform as part of SAGE section, from this menu you will be able to move an order to a different customer, this is useful if you have mistakenly places an order on the wrong customer account. Please note that any order will, once changed, have to have its prices recalculated. Frame work for price calculation button installed. Added wanting message for changing customer to let people know that they must now go back and recalculate the order.

v1.4.2i - 04/12/2015 12:14:30 Added Fuel instructions to end of Drivers Log.

Fixed alignment on Drives Logs.

Increased size of the email display space on single and multi-invoice reports.

Added query RRRRroutePlan\_DateEDITOR as a duplicate of RRRRroutePlan Date, to work with route editor for selected delivery date. However, for the editor to function order value has had to be removed.

Form frmRouteEditor added to allow route editing for date selected. Entered the date and click restack, then you can change the assigned route for that order and the stack order that they will be delivered in. This should be used to eliminate orders being assigned to 'unspecified' routes.

Changed WWhoeREQProductOrdes form the search on delivery date in place of order date.

Added query qryQUICKPRINTInvoiceSummary to search invoices for to print.

Added forms frmQUICKPTINTiInv and qryQUICKPRINTInvoiceSummary\_subform placed links to form on Customer Statement form. From this form simply click on the invoice you require and then choose to Preview Invoice that will display the invoice selected or click Save to PDF. Clicking Save to PDF will open a dialog box that where you navigate to the location you want to save the PDF, only choose the location to save the file this is not a space to enter the file name as this is done automatically. Once you choose the save location the file name will be generated in the following format "Customer name - Delivery Date(YYYY-MM-DD) - Invoice Number. pdf" for example an exported file name could look like "Transparent-Aluminium - 2015-03-13 - 314159.pdf". To aid in finding the invoice you need, you can search my typing the number into the scan space or by scanning the barcode, and you can reset this by clicking the refresh button. You can also search by customer by selecting there name from the dropdown menu. Please not that after using the customer name selector that order ID number search may not respond, if this occurs simply close the form and reload it.

Added Edit Order button for Purchase orders on the fill Purchase order form.

Changed default column order on new/edit purchase order.

Updated Fill purchase order item shipped tick to behave in the same manner of the customer fill order screen. Now when ticking it will complete the shipped Quantity/UOM/product unless you have entered the value manually then it will only update the fields you have not entered. In addition, the field order had been updated to match the customer fill order form.

Added forms frmSupOver, frmSupOverHeader\_subform, frmSupOverDetail\_subform for purchase order system these add functionality similar to the order history on the customer order side. Now then creating an order you need to navigate to this screen choose your supplier first then click new order.

New Order button removed from Fill Purchase Order screen.

New Order button removed from Purchase Order Switchboard.

Removed header form New/Edit Purchase order form.

Page **87** of **110 DR Yuill-Kirkwood CCNP** Purchase Enter Orders Entry / Order History

#### v1.4.1i - 13/11/2015 13:31:57

Added table's tblPriceComp to store prices form supplier for comparison and tblPriceCompCROSS to temporarily hold the most recent prises generated.

Added Query's tblPriceCompCROSS\_Crosstab, tblPriceCompCROSSadd, and, tblPriceCompCROSSclear for price comparison.

Added form frmPriceCompENT to enter and review cost comparison, and added to menu. This form contains two panels; both can be used for input. When launched the left panel will display the last two cost prises from each supplier for each item you can make new entries at the bottom of this panel once you have completed entry click the import button the refresh the display do not worry if the right panel is blank. The Right panel is used for importing from excel or other sources by way of Copy and Paste. When using this method, the supply name and the product name must match the names in the database exactly. If a name dose not match you will receive an error message and that item will be missed from the import. Once complete remember to click the Import button to refresh the left panel with the new prices. Click the price comparison button to display a table showing the Price comparison. The second column shows what is the cheapest price offered for a product, simply trace along to find what supplier offered this price. If you wish to view this data in excel with conditional formatting, select all the data and Copy and Paste it in to the Excel document called 'Cost Price Comparison.xlsx'. Select cell A1, right click and select 'Special Paste' and then select 'Text' and click ok this will highlight the cheapest option for each product in Green.

Added field GeneralNotes to tblCustomer this field is there to hold general information that might be useful when dealing with a customer these could range to names of family, birthdays, to interested in Movies, Sports, Cars etc.

Added GeneralNotes to customer form and suspended old route options.

Housekeeping on menu system, consolidated menu pages and marked \*\*\* for items requiring review. Removed link to stock control panel and from stock management menu. All links from this panel are now in menu system. The only Item missing is the stock less then level entered this will be reintegrated into a future realise.

Included editable product List Name on Product Cost.

Added form frmPriceGroupCust and query qryPriceGroupCust to allow quickly over view of how is in what price group and change if needed, search box added to search for customers. Link to this added on Customer group form, and Price Management.

Renamed Price List Management to Price Management.

Added Time and Delivery Note to Run List showing customer sanding delivery request.

Added Time and Delivery Note to notes and comments on driver's log showing customer sanding delivery request.

Added final note to drivers log footer telling people to call HQ, and there is space to note any instructions for the home journey.

Added query qryCALLCustomer to see who in the 20 minuet period of now() needs a sales call.

Added form frmCallsList to view current customer in need of a sales call, this also refreshed on get focus.

Added call to The Cortex to run in background.

Added form WarningfrmCALLS to check every 15 minutes (900000 ticks) if a sales call is needed and if a time comes up notifies the user giving them the option to go to frmCallsList or dismiss the message. Dismissing the message may result in not seeing that customer next time the check is called. If you are in the process of another operation you can still select to view the call request note who it is for and comeback once you have finished your other task, but remember that this list is refreshed every time frmCallsList gets Focus.

Added code to Switchboard to start WarningfrmCALLS from at launch.

Added from frmCustomerOVER and made frmCustomer a subform of this with a combo box to select customers, with a button to move to Add Customers. Moved report buttons to frmCustomerOVER.

Added links to Price Management form for sales Calls, Price Comparison, and updated customer link to new form.

Added Link form Future Order to Price Comparison form.

Added report RRRRroutePlanRUNLISTAll to show all a full Potential Run List including details for any order placed for that date selected. There is also space to use as a call sheet and tick as you go to make sure that no customer misses there order.

Added Query qryNewPush to up update the Push Item message.

Added input to frmCallsList to enter and update push message.

Added Query tblStaffClock\_EMPtimeSHEETallPAYROLL and report rptStaffTimesheetallPAYROLL for summery of payroll hours and shifts for that week. Control added to frmStaffPayroll.

Fixed Now Vs Date on Clock in and out Time and Date Pass.

Restricted ID field on New Purchase order.

Modified Fill Purchase order to only show last 60 days.

Fixed Glitch by overlay on customer Quotes where once you select a customer the right quotes where displayed but the name changed to the top alphabetical customer from that group. You can now only choose a customer by first clicking on the Combo Box Arrow.

Added query WWLastTimeProdOrderSup to show who you got a product from last.

Warning: DO NOT close Database while The Cortex is running. Leaving The Cortex active then closing the database will result in a Clocking/Keep Alive signal overload locking access in an un-closable loop. If this occurs you will have to force shutdown by holding Ctrl + Alt + Del and preforming an End Task on Microsoft Access. This glitch will be fixed in a future update.

Added field OrderDate to tblPURCHICEOrderDetails to hold dates for last time WWLastTimeProdOrderSup max date query.

Added form WWLastTimeProdOrderSup to show results of query WWLastTimeProdOrderSup. Includes search box for searching product name.

Added query WWOrderDeliveryDateSync to sync OrderDate in tblPURCHICEOrderDetails with OrderDt in tblPURCHICEOrderHeader, and attached this to from load WWLastTimeProdOrderSup.

Added call to WWOrderDeliveryDateSync on Magic Button

Added Stock Figure Calculator to VVStockRoccection form to calculate allow you to calculate what figure needs to be entered from your stock check. Enter the Outer size of the product you need the stock figure for then then enter how many outers you have then how many loose (Each or Kg) and the figure you need to enter as stock will be shown below.

Added fields CorrOuter and CorrUnit to tblProducts to temperedly hold figures to stock correction.

Added query VVSTOCKCorrectionPass to pass new stock figure over to Primary Stock.

Added query VVSTOCKCorrectionClear to clear all temp stock corrections figures.

Changed VVStockRoccection form adding Count Outer and Count Unit for entering figures where needed from your daily stock check. All but these two field are restricted allowing for quick tabbing. Field added New Stock Level this will show you the resulting stock figure calculated from the Outer size assigned to that product and the Outer and Units that you enter. That will be passed to the master stock level, then he Update stock button is pressed. Clicking the update stock button will change only the stock levels for items that you have typed amendment to. Please remember that if you are entering a new stock level to change to include both Outer and Units where applicable as when the update is clicked the New Stock Figure is over rights any date in the Master stock field. Please remember that placing zeros in both boxes will update the master stock to Zero, use this to correct an item that is showing a stock figure but you have none.

Added form WWLastTimeProdOrderSup this form shows who the last supplier we ordered each product from was. The form includes a search box to narrow down list by product. If the same product was last ordered twice, by way of multiple entry lines both will be displayed.

#### v1.4.0i - 03/11/2015 14:34:36

Updated Divers Logs, Outer Pick for Route & Summary, All Picked Stock, Bead Prep and CAT to deliver updated with new individual route selection.

Added new Route selector to maintain customer.

Added mark-up for unit and outer to maintain product cost form, when edited this will change the master product.

Removed input mask method and installed VD character limit function to Price list management Print message, the limit is 47.

Moved warning system in to setup and rebuilt setup form.

Suspended all 'All Customer' reports on route planer form.

Date filter on product shipped to who and ordered by who, and updated Tab Order.

Fixed distribution, primary Price list, Catalogue, Catalogue £, Promo, Promo £, tied to setup system.

Corrected Spelling on Price list management screen.

Router Stack manager added to Route Planner.

Reports added for Run List and Load Plan to Route planer.

Two column price list and catalogue added.

Stock Correction form added, with switchboard option.

Added sound notification and set focus to Cortex form when a new Wave is transmitted, this requires the Cortex to have been opened.

XXStockForOrder Stock to order added to help with placing purchase orders, selecting the date will show the total going out for that day on each product, this is then this is calculated against the current stock showing the reminder of what is needed to for fill the orders. Additionally, a rounded up figure is shown to indicate the full outers required for purchase order minus stock figures are reset to zero, this can be filtered by selecting the tick box to show only the products that require ordering.

Added tables, tblSkills, tblStaff, tblStaffClock, tblStaffDuty, tblStaffSkills, with relationships and lookup values.

Added forms frmEmployeeDetails, tblStaff subform for entering staff details.

Added forms tblSkills, tblSkills subform for maintaining employee skills.

Added forms tblStaffDuty, tblStaffDuty\_subform for maintaining Shift duties.

Added skills Max date to frmEmployeeDetails.

Added form frmStaffClockingInOut for clocking in and out of shifts. Select your employee name by last name and verify this is your correct in the space below displaying your full name and employees number. Then enter your password. If this is correct the next options will be displayed. If you are starting a new shift the options to complete the start of shift will be displayed and then saved if you

have an active shift then details of this will be displayed and the options to close your shift and clock out.

Report added rptStaffOnShift shows everyone on an active shift, his can should be printed every 2 hours and can be used as an emergency register it also displayed with emergency contact details for each employee with and active shift.

Form added frmStaffWhoWasIn select date and all staff with shifts clocked in on those dates will be displayed.

Form frmStaffPassword added so staff can change their password. Select your employee name by last name and verify this is your correct in the space below displaying your full name and employee's number, then enter your current password, then your new password twice for confirmation.

Report added rptStaffENV for pay enveloped or other letters.

Added expired skills and near expired skills (28 days) chart to tblSkills forms, and added printable report qurStaffSkillMAXDATEExp.

Added report rptStaffAllDetPlusSkill Staff Cards showing all staff details and assigned skills.

Form added frmStaffPayroll to show total, hours and cost by employee and by duty. Enter the week ending date and those 7 days staff clocks are analysed and summed.

Added form frmStaffTimeSheets and report rptStaffTimesheets to print individual time sheets to be signed at the end of the week.

Added report rptStaffTimesheets to print all time sheet for selected week.

Form added frmStaffPayrollAny to show total, hours and cost by employee and by duty. Enter start and end dates to mark the period that you want to examine and staff clocks are analysed and summed.

Staff menus integrated with switchboard.

Moved Cortex to Staff menus.

Changed frmStaffPayrollAny to calculate Salary by counting number of Fridays in date range.

Added fields CallTime, DeliveryTime, DeliveryNote to tblCustomer table.

V1.3.9i - 19/10/2015 11:35:55

Setup panel and table to hold data tblSetup link from about/version history.

Single and multi-invoice, Pick List & Statements tied to setup system. Maintain customers tab order changed, and message when selecting customer name.

Added Stack order for each day in tblCustomers.

Added force shutdown on maintenance panel.

Three tables added laying infrastructure for payment acceptance system (work on this addition has been suspended) tblPaymentDetails tblPaymentHeader tblPaymentMethod.

v1.3.8i - 14/10/2015 11:46:21

Then entering a credit if you enter a positive number it will flip it to a negative.

v1.3.7i - 06/10/2015 10:34:30

Quote menu moved to reports.

In database chat The Cortex added limited to 80 characters per line, and will only display last 18 lines from past 2 days, Table, Query, form added.

Code modal added with character limit global functions.

#### v1.3.6i - 02/10/2015 16:41:49

Quote by product, selecting a product will list all the Selling prices for all customers, this can be dynamically filtered by customer name.

Quote by customer, selecting a customer will list all the Selling prices for all product, this can be dynamically filtered by product name and category.

Menu options added appropriately for Quotes.

Ordered Product to Who, similar to the Product shipped to who however this works from the product original ordered not the shipped product, this can be useful in tracking customer requests.

New table added for sending warning messages to all connected users.

Warning message displayed on trigger.

v1.3.5i - 01/10/2015 10:00:00

Pick List Product Notes font increased and Bold.

Added field WHLocation to Order Details table for fill order sort.

Fill Order sort order now matches pick list warehouse location, this is established by printing a picklist, if no picklist is printed or if the picklist is not regenerated after an addition is made it will default to alphabetical on product name.

Hidden PREP sum report as breakdown report is better suited to prep and adjusted Tab order.

Added date field to Version history.

Display date in realise notes.

Route/Price Group/Bill Frequency alphabetised on maintain customer form.

Framework installed for route by day in customer table.

Added static message to switchboard warning about incorrect version.

v1.3.4i - 30/09/2015 14:00:00

Added report for PREP totals with breakdown for order.

Added "Bunch" to display on Pick List ONLY IF Product is 13 20 and 132 and UOMID is each, this will convert to show bunch.

Optimised version checker.

#### v1.3.3i

Future Order Late Order duplicate entry fixed, future orders from orders placed after primary order based on last order ID.

Fixed tab order on order creation. Orders for purchase additional reports for allow category selection.

All Picked Stock for Route report added to Route planner.

#### v1.3.2i

Fixed Tab Jump to blank order on order creation.

Two additional reports for Route planner, All potential Customers for all Routes on day selected, All Costumers with orders selected for route and date.

Added purchase order reports Orders for Purchase for Bread and PREP one summary to place Purchase order, one summery for delivery.

Initial framework for Price Quote.

#### v1.3.1i

Fixed Drivers log only showing picked orders, unpicked orders show no value.

Added outer per route pick list with breakdown order estimates from outer size in product table not cost price table.

Added outer per route pick list summary.

#### v1.3.0i

Pricing logic changed to calculate out then subtract discount.

Price list logic updated to match pricing logic.

Front end Version validation check. Fill order cell restrictions.

Version history now displayed on about menu.

Current and last Price Comparison.

Removed refinement on pick list UOM highlight.

Frame work for route planner installed.

Route planner panel.

Auto driver's logs.

#### v1.2.9i

Fixed Calc button on fill order. Added missing price check MGS to new order.

Set 'No Price' on invoice only to £0.00 now will show negative numbers.

v1.2.8i

Added stock location to Pick lists. New tables for location added relations.

### v1.2.7i

Added missing price and picked tick MSG check to fill order, with striate to print on invoice. Code duplicated to print invoice.

v1.2.6i

Fixed barcode missing Space A'hat error in printed barcodes.

v1.2.5i

Fixed Lag/Timeout on barcode scan.
## **Version History Accounting Solutions - Transparent-Aluminium.net**

v1.2.4i

Integrated barcode scanner on search on fill orders (customer and purchase)

## **Version History Accounting Solutions - Transparent-Aluminium.net** v1.2.3i

v1.2.2i v1.2.0i v1.1.9i v1.1.8i v1.1.6i v1.1.4i v1.1.2i v1.1.0i v1.0.8i v1.0.6i v1.0.4i v1.0.2i v1.0.1i v1.0.0i v0.3.8b v0.3.6b v0.3.4b v0.3.3b v0.3.2b v0.3.0b v0.2.8b v0.2.6b v0.2.2b Original